# JA-63 "PROFI" System Alarmowy **Instrukcja instalatora**

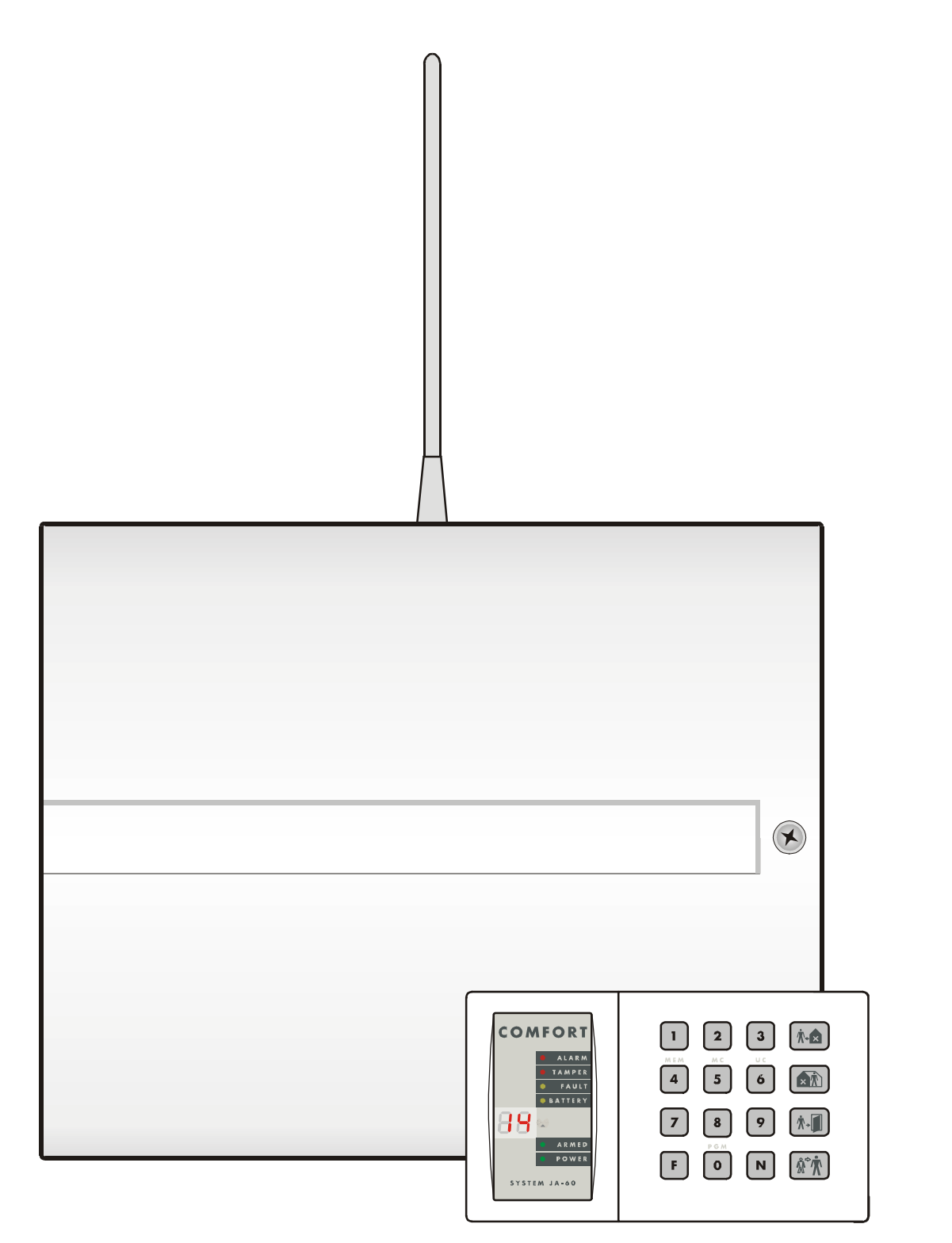

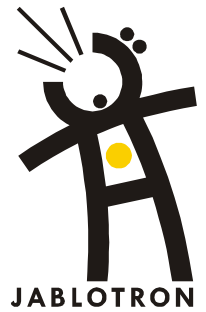

Spis treści:

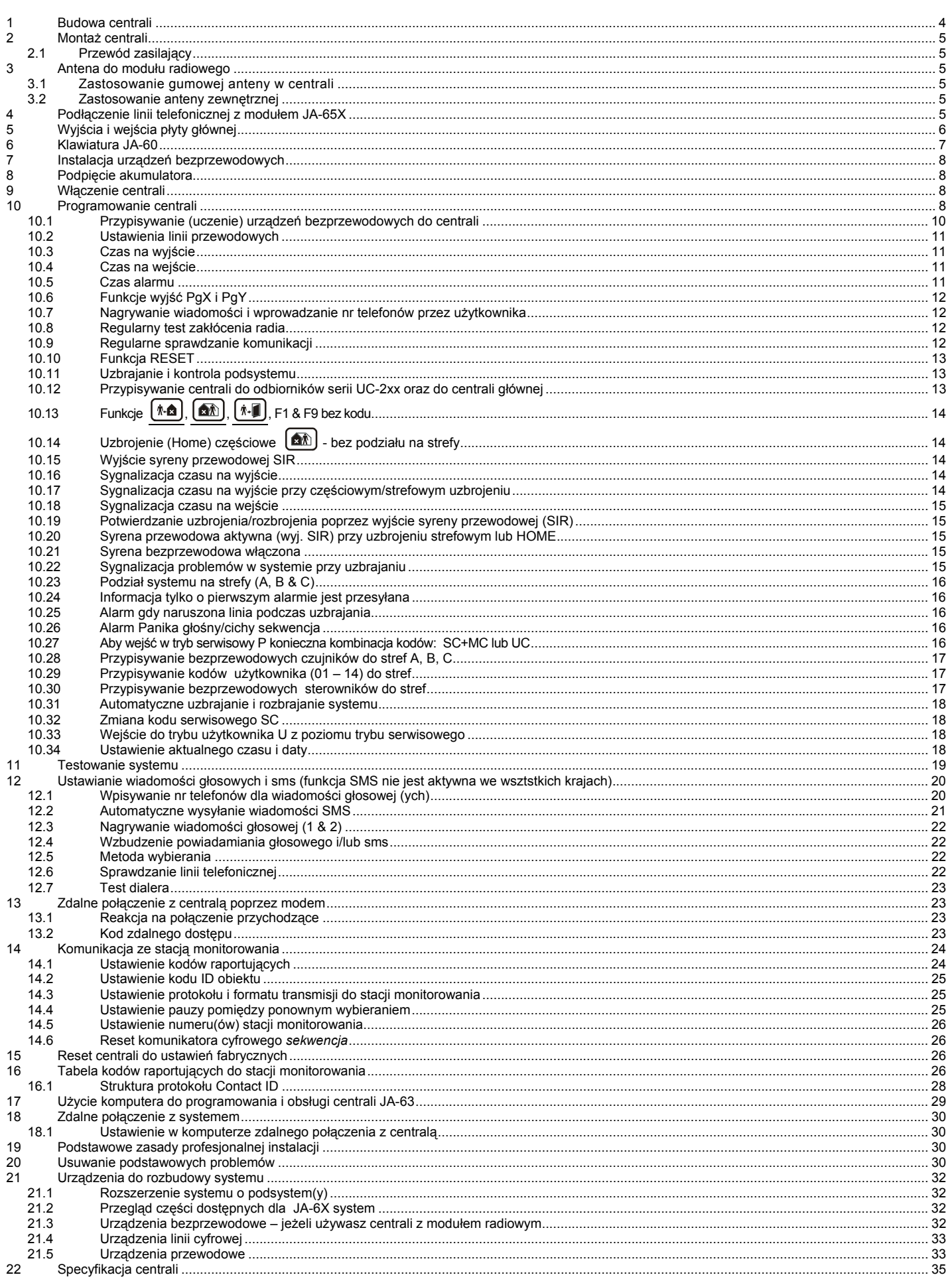

Instrukcja przeznaczona dla systemu JA-63 wersja GK61006 (nr seryjny płyty głównej) oraz DY61232 (nr seryjny komunikatora).<br>Oprogramowanie uwzględniające wszystkie nowe funkcje, to COMLINK wersja 5.8 lub wyższa, do pobrani

Ten produkt powinien być zainstalowany przez profesjonalnych instalatorów. Firma JABLOTRON nie ponosi odpowiedzialności za uszkodzenia powstałe w skutek niewłaściwego montażu lub złego użytkowania.

## **1 Budowa centrali**

Centrala JA-63 "Profi" jest w pełni programowalną centralą o budowie hybrydowej. W trybie programowania można system podzielić na dwie strefy niezależne z trzecią wspólną. Centrala posiada wbudowany zasilacz oraz miejsce na akumulator (12V, 1.3Ah lub 2.6Ah)

Centrala **JA-63K posiada cztery linie przewodowe** parametryczne ( NC, EOL, 2EOL ). Dla każdej linii można ustawić indywidualny typ reakcji.

Model **JA-63KR** (wyposażony w moduł komunikacji radiowej) **posiada 16 linii bezprzewodowych**. Pod jedną linie można przypisać dwa czujniki z serii JA60 (maksymalnie do 32 czujników). w sumie model 63KR ma 20 linii (4 przewodowe i 16 bezprzewodowych). Jednocześnie moduł radiowy obsługuje 8 bezprzewodowych sterowników (klawiatur i pilotów), syreny JA60A oraz nieograniczoną liczbę odbiorników z serii UC. Jeżeli zajdzie konieczność uzyskania większej liczby linii można do centrali przypisać następną centrale (dowolną centrale serii JA6x). Centrala główna otrzymuje informacje z centrali przypisanej jako subsystem i jednocześnie może nim sterować.

**Telefoniczny moduł "X"** może się komunikować ze stacją monitorowania, wysyłać wiadomości głosowe (jedną lub dwie), wysłać 5 wiadomości przez serwer SMS, wysłać informacje na pager oraz umożliwia zdalną kontrolę i programowanie systemu przez modem **JA-60U** korzystając z oprogramowania **Comlink**.

 **Dialer GSM JA-60GSM** , dzwoni i wysyła wiadomości głosowe i SMS pod **8** zaprogramowanych telefonów , wysyła informacje na **2** stacje monitorowania, umożliwia sterowanie i programowanie zdalne systemu poprzez SMS, klawiaturę telefonu oraz Internet.

**Obsługa i programowanie** jest możliwe poprzez klawiaturę przewodową JA-60E. Centrala wyposażona w moduł radiowy JA-63R (63KR, 63KRX) może być programowana i obsługiwana z klawiatury bezprzewodowej JA-60F oraz pilotów **RC-11** i **RC 40**. Obsługiwanie i programowanie jest również możliwe przy pomocy komputera wykorzystując lokalnie program **ComLink SW** lub zdalnie modem **JA-60U**. Programować i sterować systemem oraz dodatkowymi urządzeniami można również poprzez dialer **JA-60GSM**.

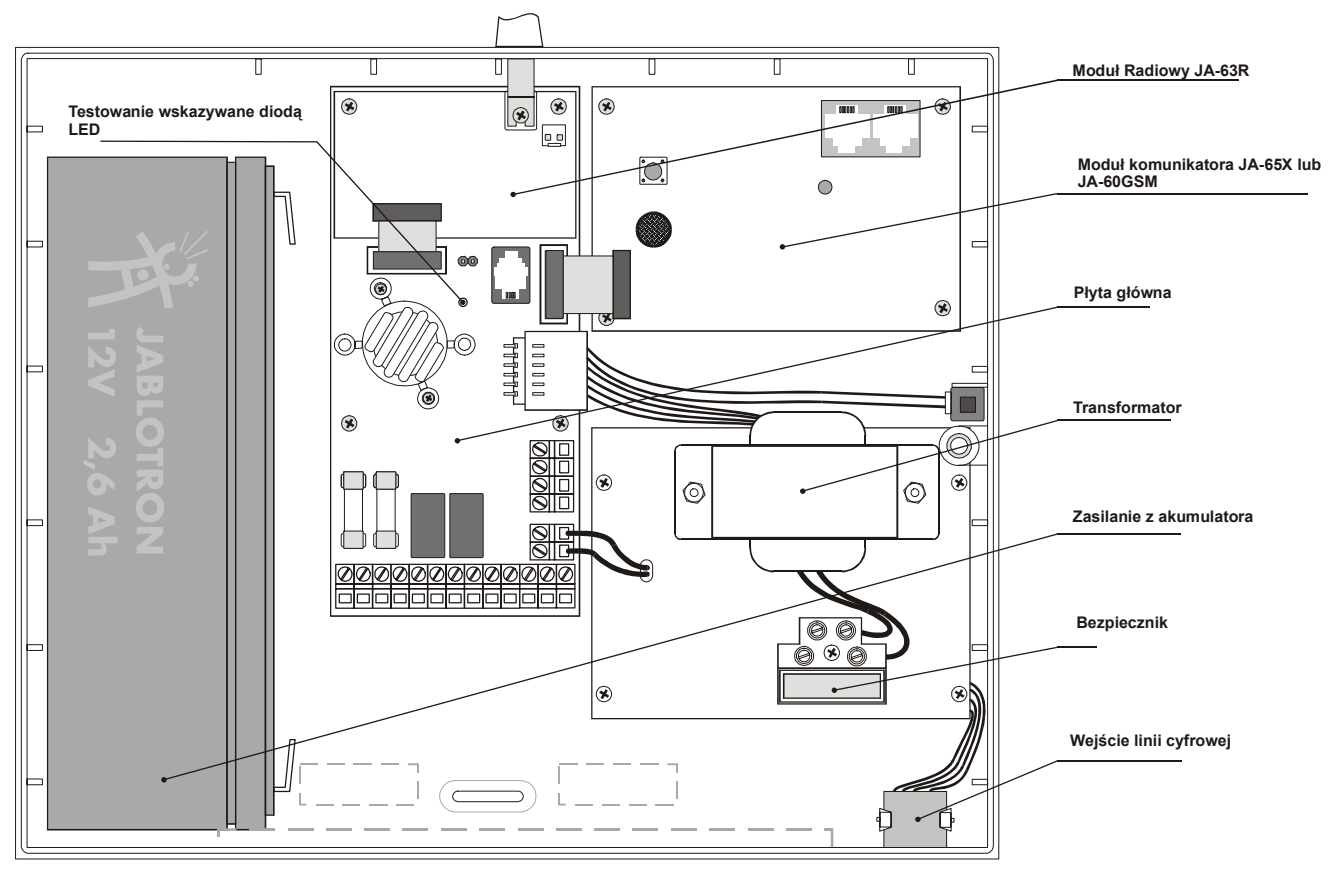

#### Schemat wewnętrzny

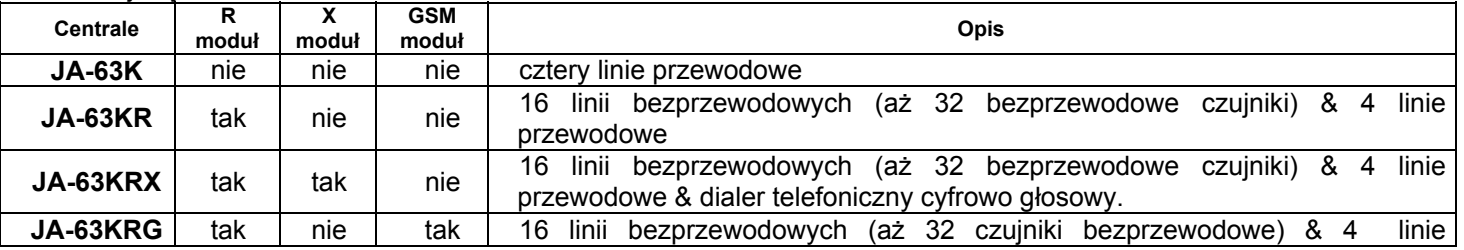

Kombinacie systemu JA-63

#### przewodowe & JA-60 GSM dialer. *UWAGA: Modułu JA-63R nie można doinstalować do central 63K. Moduł dialera telefonicznego JA-65X i dialera JA-60GSM można natomiast*

*dołączyć w dowolnym czasie do central JA-63K oraz JA-63KR.* 

## **2 Montaż centrali**

- Centrala alarmowa powinna być zainstalowana w miejscu dostępnym, ale niewidocznym. Potrzebne jest źródło napięcia zmiennego 230V oraz linia telefoniczna (jeśli stosuje się dialer JA-65X).
- Wybierz miejsce do montażu centrali (wymiary są podane na ostatniej stronie).
- Wprowadź wszystkie przewody do centrali (zasilanie, linia telefoniczna itd.) przed przymocowaniem centrali na stałe.

Uwaga: Instalacja systemu powinna być wykonana przez osoby wykwalifikowane. Użytkownik nie powinien otwierać oraz modyfikować połączeń *wewnątrz centrali.* 

### **2.1 Przewód zasilający**

**Przewód zasilający powinien być podłączony przez uprawnionego elektryka.** Centrala jest urządzeniem klasy II z podwójną izolacją i do jej jednostki zasilającej musi być stosowany dwużyłowy, podwójnie izolowany  $\sigma$ przewód zasilający (0.75 do 1.5 mm<sup>2</sup>).

- przeciągnąć przewód do zasilacza (wyposażony w bezpiecznik T100mA/250 V)
- podłączyć przewód do zasilacza jak pokazano na rysunku
- mocno docisnąć przewód do obudowy wykorzystując plastikową klamrę

## **3 Antena do modułu radiowego**

Jeżeli moduł radiowy jest wykorzystywany, zainstaluj antenę (gumową lub zewnętrzną **AN-01**). W pobliżu anteny nie powinny się znajdować żadne metalowe przedmioty. Realny zasięg wynosi ok. 100 metrów w optymalnych warunkach. Jednak materiały wykorzystywane w budownictwie lub urządzenia wytwarzające pole elektromagnetyczne mogą absorbować lub zakłócać sygnały radiowe w związku z czym należy przyjąć nieco krótszy zasięg przy montażu wewnątrz pomieszczeń.

### **3.1 Zastosowanie gumowej anteny w centrali**

Na górze obudowy centrali jest otwór dla gumowej anteny. Zainstalować antenę przykręcając ją do modułu radiowego wewnątrz centrali (rys obok). Antena nie może być zasłonięta przez żaden metalowy obiekt gdyż może to spowodować zakłócenia w przesyłaniu sygnałów radiowych oraz zmniejszyć realne zasięgi systemu.

### **3.2 Zastosowanie anteny zewnętrznej**

Można opcjonalnie zastosować antenę zewnętrzną **AN-01**. Antena ta posiada złącze, dopasowane do złącza na płycie modułu radiowego. Jeżeli zostanie użyta antena zewnętrzna to antena gumowa nie może być instalowana. Antena **AN-01** posiada na końcu mały plastikowy pierścień służący do powieszenia jej na ścianie. Jej aktywny element (od plastikowego pierścienia do zwoju) powinien być zamontowany pionowo i nie może być przesłonięty żadnym metalowym obiektem.

## **4 Podłączenie linii telefonicznej z modułem JA-65X**

Jeśli jest zamontowany moduł **JA-65X**, centrala może skomunikować się ze stacją monitorowania, wysyłać 2 różne wiadomości głosowe, wysłać 5 wiadomości SMS, wybrać numer pagera jak również skontaktować się z odległym komputerem PC. W tym celu **JA-65X** musi być podłączony do standardowej analogowej linii telefonicznej.

- Wykorzystać załączony kabel telefoniczny do podłączenia linii z wejściem **IN** modułu JA-65X (patrz rysunek)
- Podłączyć telefon, faks, lub inne urządzenie korzystając z wyjścia **OUT**, oznaczonego symbolem telefonu
- Gdy centrala jest w trybie czuwania, linia telefoniczna i wszystkie podłączone do niej urządzenia pracują normalnie

Uwaga: komunikator musi być wpięty jako pierwsze urządzenie na linii telefonicznej, a dopiero z jego wyjścia OUT sygnał podawany jest na inne *urządzenia (telefon, fax).* 

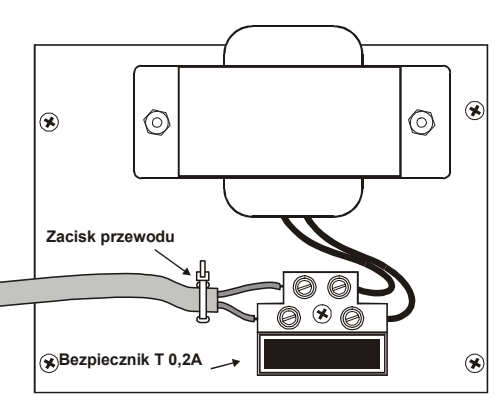

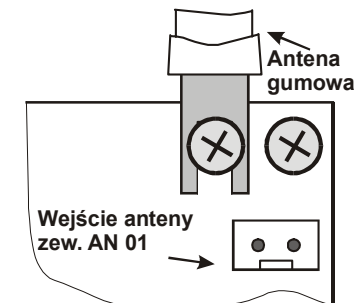

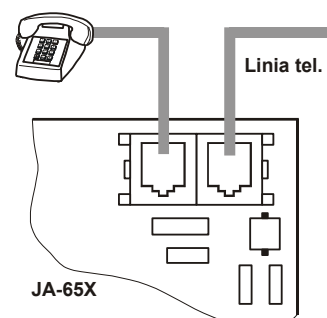

## **5 Wyjścia i wejścia płyty głównej**

**Wejście szyny cyfrowej** dla klawiatur **JA-60E** i/lub interfejsu **PC** znajduje się w prawym dolnym rogu centrali oraz wewnątrz na płycie głównej (wejście **RJ** oraz zaciski **1234)**. Istnieje również możliwość podłączenia komputera poprzez klawiaturę JA-60E.

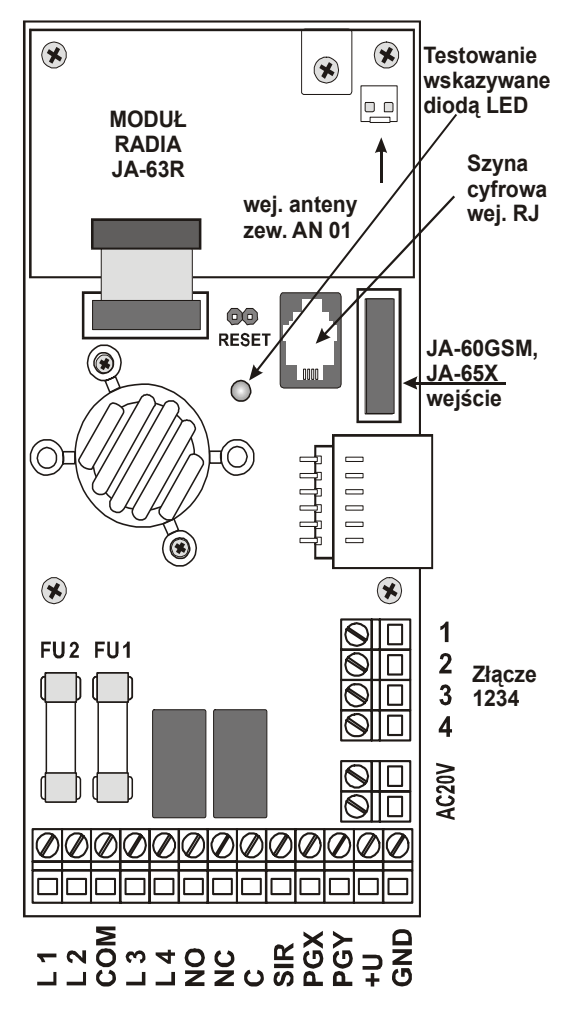

**1,2,3,4 złącza cyfrowe** umożliwiają użycie standartowego przewodu do podłączenia klawiatur JA-60E.

**Do czterech klawiatur JA-60E** można podłączyć do centrali (połączenie równoległe). Długość przewodu pomiędzy klawiaturą a centralą nie powinna przekraczać **100 metrów** (złącze **1234**) lub **10 metrów** w przypadku wejść dla złączy **RJ**. DO podłączenia używamy przewodu telefonicznego **4x0.5 mm**.

**AC20V** – wejście zasilacza (20VAC).

**L1,L2, L3, L4 – wejścia linii przewodowych**, mogą być ustawione jako **NC**,**EOL**,**2EOL lub wyłączone,** sposób podłączenia przedstawiono na stronie **7**. Dla wszystkich wejść można ustawić w trybie programowania jeden z trybów reakcji (patrz sekcja **10.2**).

Ustawienie fabryczne: wszystkie wej. są ustawione jako **NC**, linia **1** jako **opóźniona**, linia **2** jako **następna opóźniona**, linia **3** jako **natychmiastowa,** linia **4** jako **sabotaż**.

**COM** złącze do zamknięcia (zrównoważenia) wejść przewodowych.

- **NO** normalnie otwarte złącze przekaźnika wyjścia alarmu.
- **NC** normalnie zamknięte złącze przekaźnika wyjścia alarmu.

**C** jest wspólnym złączem przekaźnika wyjścia alarmu, max. obciążalność **60V/1A**, przekaźnik jest włączany podczas każdego alarmu na centrali.

**SIR** jest wyjściem dla syreny zewnętrznej. W normalnym stanie czuwania posiada potencjał +U. W stanie alarmu posiada potencjał zerowy GND. Zwykłą syrenę podłączamy do końcówek **+U** i **SIR** (max prąd **0,7A**). Syreny z własnym podtrzymaniem (akumulatorem) należy podłączyć do złączy **GND** i **SIR** (w stanie alarmu, ładowanie akumulatora zostanie chwilowo przerwane). Syrena może wskazywać dźwiękowo uzbrojenie i rozbrojenie oraz sygnalizować stany w trybie testowym (zobacz **10.19**).

**PGX, PGY** programowalne wyjścia zwierane do masy (max. **12V**, **100mA**). Funkcje wyjść ustawia się w trybie programowania **P** (zobacz **10.6**). Centrala transmituje sygnał **PGX**, **PGY** bezprzewodowo, a jednostka **UC-216**, **UC-222**

może zostać użyta jako zdalne wyjście tego sygnału.

- **+U** jest wyj. zasilania urządzeń zewnętrznych (czujników, etc.). Dodatnie napięcie na tym wyjściu jest identyczne z napięciem baterii podtrzymującej. Max. obciążenie wynosi **0.4A** (**1,2 A** max. przez **15 min**, nie częściej niż raz na godzinę). Wyjście jest zabezpieczone bezpiecznikiem (**FU2 1.6A**) i nadzorowane przez centralę. Jeśli jest przeciążone centrala wskazuje błąd centrali (**błąd C**).
- GND uziemienie (-).

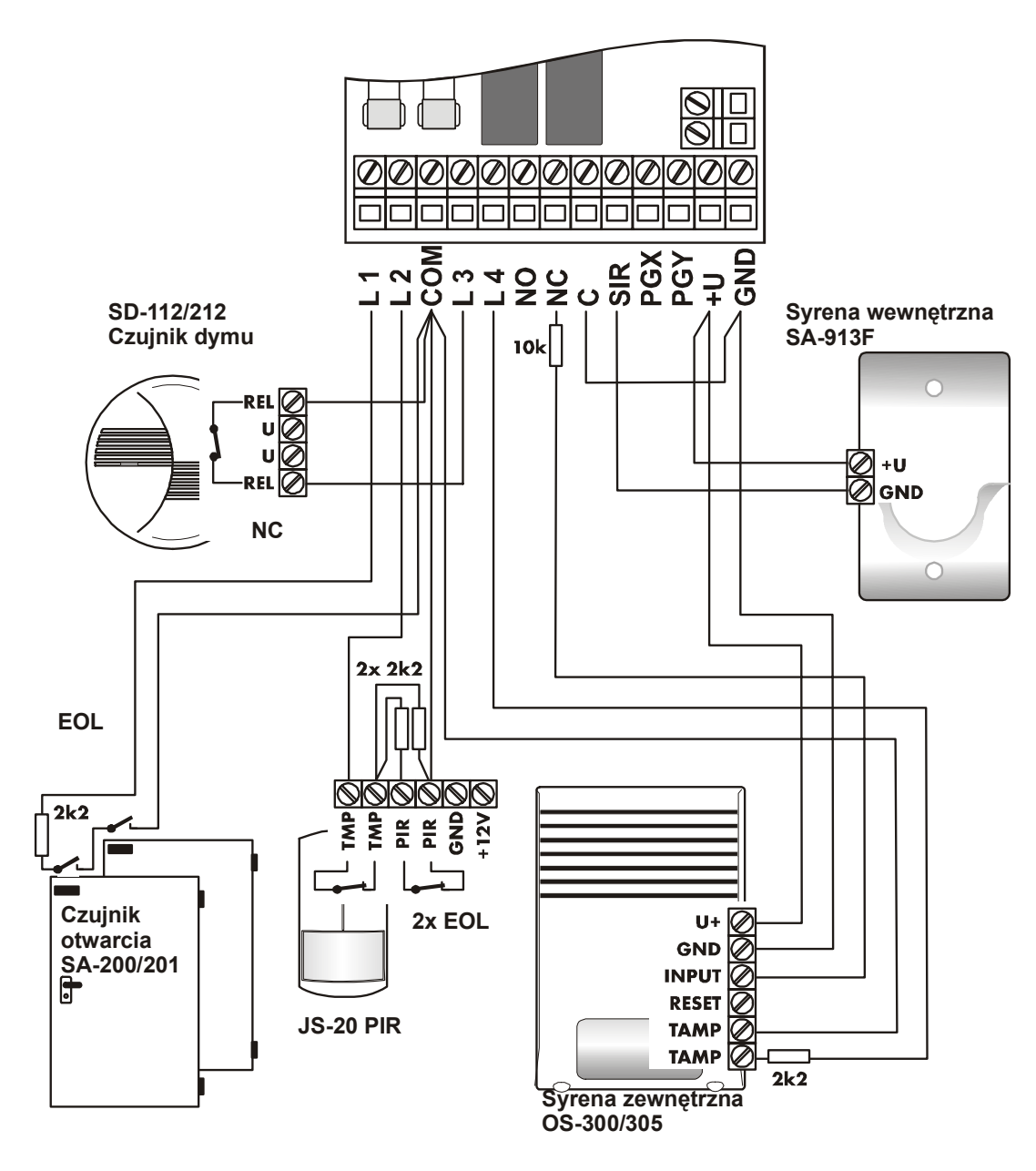

Rys. 1 – połączenia przewodowe

## **6 Klawiatura JA-60**

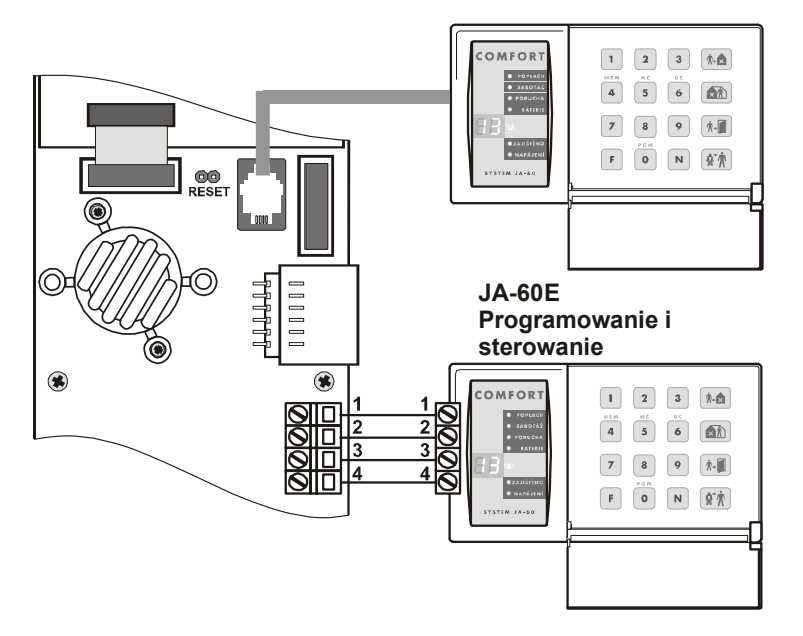

System można programować i sterować przy pomocy klawiatur **JA-60E**. Maksymalnie można podłączyć do centrali cztery takie sterowniki. Klawiatury można podłączyć poprzez specjalny kabel wyposażony w odpowiednie wtyczki **RJ** lub przewodami do złącza **1234** (patrz na rysunek). Kabel zakończony wtyczkami RJ nie powinien przekraczać dziesięciu metrów. Przy pomocy klawiatury **JA-60E** i modemu **JA-60U** można połączyć się zdalnie z systemem alarmowym bez wykorzystywania komputera.

Kiedy centrala posiada moduł radiowy **JA-63R** to może być programowana i sterowana z klawiatury bezprzewodowej JA-60F(dwukierunkowa łączność). Do sterowania centralą możemy również użyć pilotów<br>bezprzewodowych **RC-11. RC-22. RC**bezprzewodowych **RC-11**, **RC-22**, **RC-40**(dwustrefowy), **RC-60** (pilot mechaniczny) oraz sterownika w postaci bezprzewodowej klawiatury strefowej **JA-60D**. Centrala obsługuje do **8** takich sterowników. Programować i sterować centralą można

również poprzez program **ComLink**. Komputer należy połączyć lokalnie poprzez interface **PC-60** lub zdalnie za pomocą modemu **JA-60U** (zobacz **17** i **18**).

## **7 Instalacja urządzeń bezprzewodowych**

Jeżeli centrala posiada moduł **JA-63R** to może współpracować z wszystkimi urządzeniami serii **JA-60** oraz odbiornikami serii **UC 2xx**.

- **Czujniki** do **32** bezprzewodowych czujników serii JA-60 może być przypisanych do centrali (po dwa czujniki można przypisać do każdego adresu pozycje **1-16**).
- **Klawiatury i piloty** do **8** bezprzewodowych sterowników można przypisać do centrali (pozycje **c1-c8**), klawiatury **JA-60F, JA60D**, piloty **RC-11**, **RC-22**, **RC-40**, **RC-60** .
- **JA-60A bezprzewodowa syrena zewnętrzna** pierwszą przypisuje się na oddzielny adres syreny (pozycja **A**), kolejne można zalogować na wolnych pozycjach czujników (**1-16**).
- **UC-260** bezprzewodowa syrena wewnętrzna, nieograniczona ilość takich urządzeń może pracować z systemem.
- **Bezprzewodowe odbiorniki UC-216 i UC-222** posiadają wyjścia, które kopiują stany na programowalnych wyjściach centrali **PGX** i **PGY**. Liczba odbiorników serii **UC** jest nieograniczona.
- • **Dowolna centrala serii JA-6x może być przypisana jako podsystem, jeżeli** potrzeba więcej linii (budowa łańcuchowa lub gwiazda). Sterowanie odbywa się poprzez centralę główną lub niezależnie z podsystemów.

Przy instalowaniu czujników postępuj wg. instrukcji. Po zainstalowaniu czujników należy je pozostawić otwarte bez baterii(zobacz **10.1**).

## **8 Podpięcie akumulatora**

W centrali znajduje się miejsce na 12V akumulator 1.3Ah lub 2.6Ah (akumulator powinien być dobrany do obciążenia systemu). Centrala ładuje oraz sprawdza stan akumulatora. Jeżeli system jest zasilany z akumulatora przez zbyt długi czas i napięcie spadło do zbyt niskiego poziomu centrala najpierw wzbudzi alarm techniczny, a potem odłączy akumulator od centrali w celu uniknięciu całkowitego rozładowania. W momencie powrotu zasilania centrala podłączy powrotnie akumulator i powtórnie go naładuje.

- Wsadzić akumulator do centrali.
- Podpiąć przewody do akumulatora (czerwony do **+** ,a czarny do **-** ).

*Uwaga – nie wolno zwierać końcówek akumulatora.* 

## **9 Włączenie centrali**

- Sprawdź wszystkie przewody czy są dobrze połączone i nie ma nigdzie zwarcia.
- Podłącz akumulator i włącz zasilanie 220V.
- Klawiatura **JA-60E** powinna wskazywać "**P**", system znajduje się w trybie programowania. Jeżeli używamy bezprzewodowej klawiatury **JA-60F,** to najpierw przypisujemy ją zwierając na chwilę zworkę reset na płycie głównej centrali(tamper centrali musi być otwarty) i następnie wkładamy do klawiatury baterie. Po tym zostanie ona zalogowana na pozycji **c1** i od tego czasu może służyć jako klawiatura programowa (zobacz **10.1**).

Uwaga: jeżeli na wyświetlaczu nie pali sie "P" oznacza to, iż centrala nie posiada ustawień fabrycznych. Zaleca sie wykonanie resetu do ustawień *fabrycznych (patrz pkt. 15 ).* 

## **10 Programowanie centrali**

 Funkcje systemu są programowalne. Najbardziej wygodną formą programowania jest wykorzystanie komputera i oprogramowania Comlink (patrz sekcja **17**). Programować można również z klawiatur **JA-60F** i **JA-60E**:

- Jeżeli centrala nie jest w trybie programowania wejdź do niego (wciśnij **F 0 SC**, fabryczny kod serwisowy **SC** to **6060**). Tryb programowania będzie w momencie pojawienia się **P** na wyświetlaczu LED klawiatury. Wejście do tego trybu jest możliwe tylko w czasie, kiedy centrala jest rozbrojona. W tym trybie żaden alarm nie zostanie wzbudzony. W trybie programowania można ustawiać parametry systemu, oraz dokonać niezbędnych testów, z tego trybu wciskając klawisz **1** możemy przejść do trybu przypisywania urządzeń.
- Każdą nie skończoną sekwencje kodu można skasować poprzez wciśnięcie klawisza **N**
- Wyjście z trybu programowania**,** wciśnij przycisk **N** (**P** powinno zgasnąć na wyświetlaczu). Jeżeli pojawi się jakiś błąd po wyjściu z trybu programowania włącz sekwencje programową **39x** w celu uzyskania większej ilości, szczegółów.

**Lista funkcji programowalnych w systemie:** 

| Funkcja                                                                             | Sekwencja | Opcje                                                                                                    | Fabrycznie                                                            | <b>Opis</b>                             |
|-------------------------------------------------------------------------------------|-----------|----------------------------------------------------------------------------------------------------|-----------------------------------------------------------------------|-----------------------------------------|
| Przypisywanie<br>(uczenie)<br>urządzeń<br>bezprzewodowych do centrali               | 1         | 1& 7 kolejne pozycje, 2 usuwa<br>urządzenie, 3 usuwa sterowniki, 4<br>usuwa wszystkie urządzenia                                                      |                                                                       | $modul$ R                               |
| Ustawienie linii przewodowych                                                       | 60 nn xyz | $nn - nr$ linii, $x - rodz$ aj linii,<br>y - reakcja, z - strefa                                                                                      | L1=opóżniona<br>L2=kolejna<br>opóźniona<br>$L3 =$ nagła<br>$L4 = 24H$ |                                         |
| Czas na wyjście                                                                     | 20x       | $x = 1$ do 9 (x 10s)                                                                                                    | 30 <sub>s</sub>                                                       |                                         |
| Czas na wejście                                                                     | 21x       | $x = 1$ do 9 (x 10s)                                                                                                    | 30 <sub>s</sub>                                                       |                                         |
| Czas alarmu                                                                         | 22x       | $x = 1$ do 8 (min.), 0=10s,<br>$9=15$ min.                                                                                                    | 4min.                                                                 |                                         |
| Funkcje wyjścia PGX                                                                 | 23x       | $x = 0$ do 8 (0-przed alarm, 1-<br>pożar, 2-uzbrojenie, 3-panika, 4-<br>alarm,<br>5-drzwi, 6-uzbrojenie home, 7-<br>brak AC.<br>8- funkcja F8x        | przed alarm                                                           | system<br>bez<br>podziału<br>strefowego |
| Funkcje wyjścia PGY                                                                 | 24x       | $x = 0$ do 8 (0-przed alarm, 1-<br>pożar, 2-uzbrojenie, 3-panika, 4-<br>alarm,<br>5-drzwi, 6-uzbrojenie home, 7-<br>brak AC,<br>8- funkcja F8x        | Uzbrojenie                                                            | system<br>bez<br>podziału<br>strefowego |
| Funkcje wyjścia PGX                                                                 | 23x       | $x = 0$ do 8 (0-alarm A, 1-alarm<br>B, 2-przed alarm A, 3-przedalarm<br>B, 4-uzbrojenie A,<br>5-Drzwi A, 6- panika A, 7-pożar,<br>8- funkcja F8x      |                                                                       | system z<br>podziałem<br>strefowym      |
| Funkcje wyjścia PGY                                                                 | 24x       | $x = 0$ do 8 (0-alarm A, 1-alarm<br>B, 2-przed alarm A, 3-przedalarm<br>B, 4-uzbrojenie B,<br>5-Drzwi B, 6- panika B, 7-brak<br>AC.<br>8- funkcja F8x |                                                                       | system z<br>podziałem<br>strefowym      |
| Nagrywanie wiadomości i wprowadzanie<br>nr telefonów przez użytkownika              | 25x       | $251 = TAK$<br>$250 = NIE$                                                                                                    | <b>NIE</b>                                                            | modul X                                 |
| Regularny test zakłócenia radia                                                     | 26x       | $261 = TAK$<br>$260 = NIE$                                                                                                    | <b>NIE</b>                                                            | moduł R                                 |
| Regularne sprawdzanie komunikacji                                                   | 27x       | $270 = NIE$<br>$271 = TAK$                                                                                                    | <b>NIE</b>                                                            | $modul$ R                               |
| <b>Funkcja RESET</b>                                                                | 28x       | 281 = TAK<br>$280 = NIE$                                                                                                    | <b>TAK</b>                                                            |                                         |
| Uzbrajanie i kontrola podsystemu                                                    | 290       | Uzbrojenie centrali głównej automatycznie uzbroi<br>podsystem (y)                                                                                     | moduł R                                                               |                                         |
| Przypisywanie centrali do odbiorników<br>serii UC-2xx oraz do centrali głównej      | 299       |                                                                                                    | $modul$ R                                                             |                                         |
| Funkcje [ ホ- <del></del> ଛ], [ଈੋੋੋੋੋੋ,], [ ホ-ੱੱ ]], F1 & F9 bez kodu                | 30x       | $301 = TAK$<br>$300 = NIE$                                                                                                    | <b>TAK</b>                                                            |                                         |
| Uzbrojenie (Home) częściowe $[\text{m}]\text{ - bez}$<br>podziału na strefy         | 31x       | $311 = TAK$<br>$310 = NIE$                                                                                                    | TAK                                                                   |                                         |
| Wyjście syreny przewodowej SIR                                                      | 32x       | $321 = TAK$<br>$320 = NIE$                                                                                                    | TAK                                                                   |                                         |
| Sygnalizacja czasu na wyjście                                                       | 33x       | $330 = NO$<br>$331 = YES$                                                                                                    | <b>TAK</b>                                                            |                                         |
| Sygnalizacja czasu na wyjście<br>przy<br>częściowym/strefowym uzbrojeniu            | 34x       | 341 = TAK<br>$340 = NIE$                                                                                                    | <b>NIE</b>                                                            |                                         |
| Sygnalizacja czasu na wejście                                                       | 35x       | $351 = TAK$<br>$350 = NIE$                                                                                                    | <b>TAK</b>                                                            |                                         |
| Potwierdzanie<br>uzbrojenia/rozbrojenia<br>poprzez wyjście syreny przewodowej (SIR) | 36x       | $361 = TAK$<br>$360 = NIE$                                                                                                    | <b>NIE</b>                                                            |                                         |
| Syrena przewodowa aktywna (wyj. SIR)<br>przy uzbrojeniu strefowym lub HOME          | 37x       | $371 = TAK$<br>$370 = NIE$                                                                                                    | TAK                                                                   | tylko gdy<br>aktywne<br>321             |
| Syrena bezprzewodowa włączona                                                       | 38x       | $381 = TAK$<br>$380 =$ NIE                                                                                                    | <b>TAK</b>                                                            | $modul$ <b>R</b>                        |
| Sygnalizacja problemów w systemie przy<br>uzbrajaniu                                | 39x       | 391 = TAK<br>$390 = NIE$                                                                                                    | <b>NIE</b>                                                            |                                         |
| Podział systemu na strefy (A, B & C)                                                | 690x      | $6901 = TAK$<br>$6900 = NIE$                                                                                                    | <b>NIE</b>                                                            |                                         |
| Informacja tylko o pierwszym alarmie<br>jest przesyłana                             | 691x      | 6911 = TAK<br>$6910 = NIE$                                                                                                    | <b>NIE</b>                                                            |                                         |

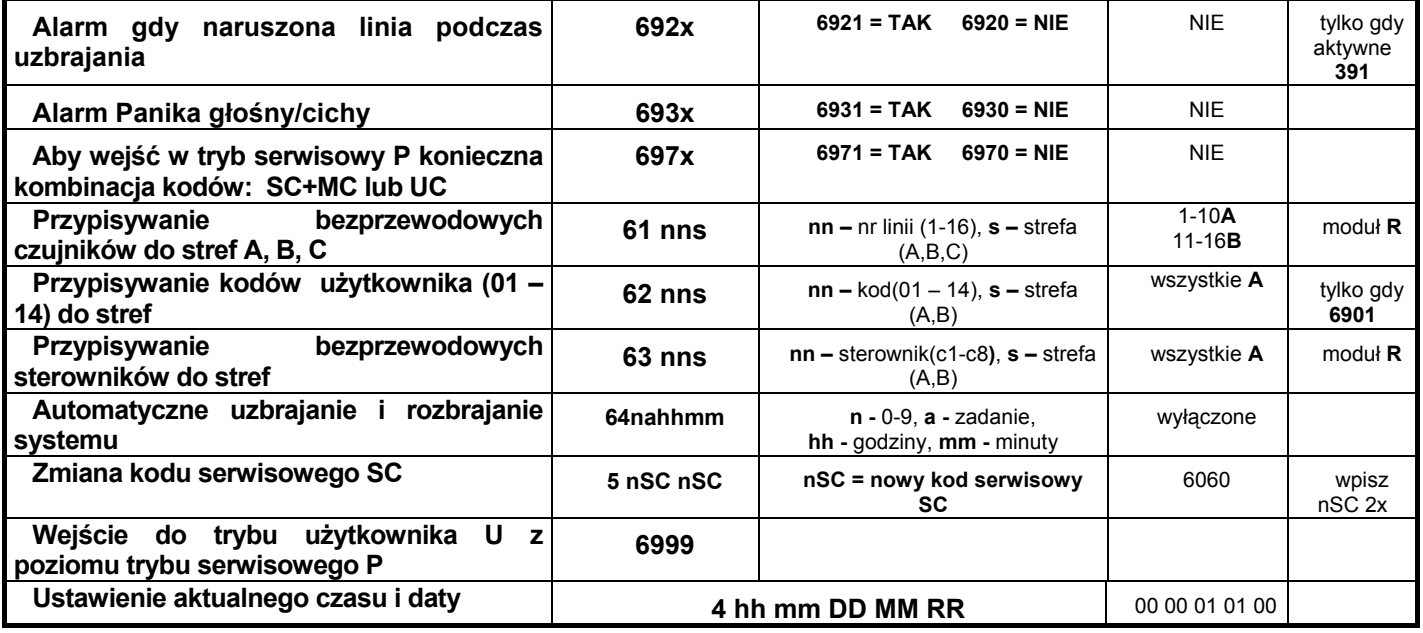

#### **10.1 Przypisywanie (uczenie) urządzeń bezprzewodowych do centrali wybierz: 1**

Do central bezprzewodowych (63KR lub 63KRX) można przypisać do 32 czujników (po 2 do każdej linii), 8 sterowników (pilotów i klawiatur), wiele syren zewnętrznych i wewnętrznych oraz podsystemów JA-6x:

- **Wciśnij 1** (w trybie programowania ) aby wejść do trybu uczenia. Na wyświetlaczu pojawi się numer pierwszej wolnej pozycji dla czujnika.
	- o Jeśli nie używasz klawiatury przewodowej **JA-60E** i musisz wpierw przypisać klawiaturę bezprzewodową **JA-60F** postępuj następująco:
		- **Zewrzyj (na krótko ) zworki RESET** na płycie centrali, centrala wejdzie w tryb uczenia (przed zwarciem należy ją zasilić i zwolnić sabotaż obudowy)
		- **Zainstaluj baterie w klawiaturze JA-60F** i poczekaj, aż klawiatura się zaloguje, będzie to zasygnalizowane pojawieniem się na klawiaturze pozycji **cx** (c1-c8) i krótkim zapaleniem diody bateria
		- po przypisaniu JA-60F staje się w pełni programowalną klawiaturą systemową.
- **Ustaw przy pomocy klawiszy 1 i 7** (w górę i dół) jeden z żądanych adresów centrali **1** do **16** (czujniki), **c1** do **c8** (piloty i klawiatury), **A** (syrena bezprzewodowa zewnętrzna), **J** (subsystem). Wskaźnik **LED** wskaże numer pozycji czujnika lub sterownika, a dioda **Bateria** informuje nas czy dany adres jest wolny (świecenie diody oznacza, że pozycja jest zajęta). Każde z urządzeń może być przypisane tylko do swoich adresów, wyjątek stanowią bezprzewodowe syreny zewnętrzne oraz podsystemy, jeżeli występuje konieczność zastosowanie więcej niż jednego takiego urządzenia wówczas używając odpowiedniego kodu można przypisać je na wolne pozycje czujników.
- **Czujniki i klawiatury zostaną przypisane** w momencie założenia do nich baterii. Piloty zostaną przypisane poprzez wciśnięcie i przytrzymanie przez **3** sekundy obydwu przycisków pilota. Aby przypisać centrale jako subsystem należy na niej wprowadzić sekwencje **299** w trybie programowania P, natomiast na centrali głównej ustawić tryb uczenia.
- **Centrala potwierdza przypisanie krótkim "beep"** (aby potwierdzić przypisanie syreny przewodowej podłączonej przez wyjście **SIR** wciśnij przycisk **F**). Wskaźnik będzie pokazywał przez 2 sekundy numer przypisanej pozycji, a następnie przejdzie do kolejnej wolnej.
- **Wpisanie drugiego czujnika na linie** wybierz nr linii do której chcesz przypisać drugi czujnik. Wciśnij krótko przycisk 5 (wybór drugiej pozycji) i wtedy zainstaluj baterie w czujniku. Przypisanie będzie sygnalizowane diodą **Fault**. Jeżeli na jednej linii będą dwa czujniki, to wszystkie diody (alarm, sabotaż, słaba bateria, błąd) są dla nich wspólne (w celu rozróżnienia konkretnych czujników najlepiej na jednej wspólnej linii logować 2 różne czujniki np. **PIR** i **DYM**).
- **Zmiana pozycji przypisanego czujnika** jeżeli przypiszemy czujnik do zajętej pozycji, to poprzednio przypisany czujnik zostanie wymazany na rzecz nowego. Normalnie tylko jeden czujnik może być przypisany do jednego adresu.
- **Kasowanie czujników z pamięci centrali:** po wybraniu odpowiedniej pozycji należy wcisnąć **2** i przytrzymać przez dwie sekundy. Czujnik zostanie skasowany (potwierdzi to długi ciągły sygnał). Jeżeli wciśniemy i przytrzymamy przycisk **3** wykasujemy wszystkie sterowniki (klawiatury i piloty). Wciśnięcie i przytrzymanie **4** spowoduje wykasowanie wszystkich przypisanych urządzeń (czujniki, syreny, etc.). Jeżeli dwa czujniki są przypisane do jednej linii, możemy wykasować obydwa poprzez usunięcie linii, lub tylko czujnik 2 wchodząc przyciskiem **5** (podobnie jak w przypadku logowania dodatkowego czujnika) i przytrzymując **2**.
- **Przypisywanie syreny bezprzewodowej: (A)** syrena podobnie jak czujniki w momencie podpięcia zasilania wysyła do centrali sygnał, jeżeli centrala jest w trybie uczenia syrena zostaje przypisana (pierwsza syrena zawsze zajmuje adres **A**. Istnieje jeszcze inny sposób przypisania syreny do centrali, w trybie uczenia należy wpisać sześciocyfrowy kod syreny nadrukowany na niej (centrala musi być wcześniej podłączona do prądu), wówczas centrala skomunikuje

się z syreną i zaloguję ją na pozycji **A** . Syrena zaloguje się tylko wtedy jeżeli nie będzie próby komunikacji z innej centrali (jest to zabezpieczenie przed zalogowaniem obcej syreny, np. sąsiada).

- **Przypisanie więcej niż jednej syreny i/lub subsystemu**  w trybie uczenia wybierz **000000**, następnie zaloguj kolejne syreny zewnętrze i/lub subsystemy (zostaną one zalogowane na wolne linie **1** do **16**). Funkcja aktywna gdy indywidualny adres pierwszej syreny (**A**) i/lub pierwszego podsystemu (**J**) są zajęte.
- **Sprawdzanie poziomu sygnału z poszczególnych urządzeń bezprzewodowych na wyświetlaczu klawiatury JA-60E lub JA-60F** – w trybie uczenie wybierz żądaną pozycję (**1** przewijanie w górę, **7** przewijanie w dół) i wciśnij **8**, w tym momencie dioda **LED Bateria** zacznie migać, następnie wzbudź sygnał z danego urządzenia (aktywuj sabotaż, czy włącz jeden z przycisków pilota), a na wyświetlaczu pojawi się cyfra od **1** do **10** (10 – odpowiada sygnałowi o wartości 100%). Poziom sygnału można również sprawdzić korzystając z oprogramowania **COMLINK**. • Aby wyjść z trybu uczenia czujników wybierz **N**
- *Uwaga: jeżeli czujnik nie zostanie przypisany po zainstalowaniu baterii, to w wyniku tego że sygnał został odebrany przez centralę jako nie*  wystarczający do komunikacji. W takim przypadku należy sprawdzić baterie w czujniku i spróbować przypisać czujnik jeszcze raz, jeżeli *tym razem również próba się nie powiedzie należy zmienić miejsce czujnika. Wszystkie czujniki powinny być instalowane minimum 1 metr od centrali.*

#### **10.2 Ustawienia linii przewodowych** *sekwencja:* **60 nn xys**

Jeżeli linie przewodowe 1-4 są używane, to programujemy ich parametry poprzez :

#### **60 nn xys**

gdzie: **nn** = nr linii: **01** to **04**

- **x** = rodzaj parametru: **0** = wyłączony, **1** = normalnie zamknięta NO, **2** = zrównoważona (EOL rezystor 2k2), **3** = podwójnie zrównoważona (EOL rezystor 2x 2k2)
- **y** = reakcja: **0** = nagła, **1** = opóźniona, **2** = pożar, **3** = Panika, **4** = sabotaż, **5** = Następna opóźniona, **6** = uzbrojenie
- **s** = strefa, 1 = **A**, 2 = **B**, 3 = **C** (Kiedy System jest podzielony na strefy A i B, C zostaje uzbrojona w momencie uzbrojenia strefy A i B. Jeżeli nie używamy funkcji podziału na strefy, wybranie parametru s=**2** spowoduje iż linia taka zostanie przypisana do funkcji **Home** i w momencie częściowego uzbrojenia będzie pomijana. Więcej szczegółów patrz **10.23** .

#### *Uwaga:*

- *Jeżeli nie używasz wejść przewodowych możesz je wyłączyć ustawiając parametr x = 0*
- · Następna opóźniona (y=5) aktywuje opóźnienie tylko jeżeli przed nią została wzbudzona inna czujka ustawiona jako opóźniona, w przeciwnym *przypadku wzbudzenie tej czujki powoduje alarm nagły.*
- *Adresowanie czujników do strefy C kiedy system nie jest podzielony na strefy, spowoduje przypisanie go do Home, w momencie uzbrojenia Home (częściowe uzbrojenie) czujnik jest pomijany.*
- *Dodatkowo możemy wykorzystać linie 01-04 do sygnalizacji uzbrojenia całego systemu lub uzbrojenia stref. Wówczas wybieramy y=6, uzbrojenie i rozbrojenie jest sygnalizowane przez zamknięcie i otwarcie linii.*

*Przykład: wybieramy linię 2 zrównoważoną pojedynczo EOL z reakcją nagła, zaadresowaną do strefy A, wpisz: 60 02 201.* 

**Ustawienia fabryczne**: **L1** = opóźniona, **L2** = następna opóźniona, **L3** = nagła, **L4** = sabotaż

#### **10.3 Czas na wyjście** *sekwencja:* **2 0 x**

Aby zmienić czas opóźnienia na wyjście należy wprowadzić:

**20x** (gdzie **x** to czas w sekundach **x10**). Czas opóźnienia może zawierać się między 10 a 90 sekund.

*Przykład: aby czas na wyjście trwał 20 sekund , wybierz 202* 

**Ustawienie fabryczne**: 30 sekund

#### **10.4 Czas na wejście sekwencja: 2 1 x**

Aby zmienić czas opóźnienia na wejście należy wprowadzić:

**21x** (gdzie **x** to czas w sekundach **x10**). Czas opóźnienia może zawierać się między 10 a 90 sekund.

*Przykład: aby czas na wejście trwał 40 sekund*, wybierz 214

**Ustawienia fabryczne**: 30 sekund

#### **10.5 Czas alarmu** *sekwencja:* **2 2 x**

Czas alarmu może wynosić od **1** do **8** minut, **10** sekund (najkrócej) lub **15** minut (najdłużej).

**22x** (gdzie **x**=czas w minutach 1 do 8, 9 - 15 minut lub 0 - 10 sekund)

*Przykład: aby czas alarmu wynosił 15 minut, wciśnij 229* 

#### **Ustawienie fabryczne**: 4 minuty

## **10.6 Funkcje wyjść PgX i PgY** *sekwencja:* **2 3 x & 2 4 x**

**2 3 x** – ustawienie wyjścia **PgX**

## **2 4 x** – ustawienie wyjścia **PgY**

**gdzie X** odpowiada następującym funkcją (bez podziału na partycje):

- **0 Przedalarm** wzbudzony na czas opóźnienia naruszenia wejścia
- **1 Pożar** wzbudzony na czas alarmu pożarowego(od czujników dymu i gazu)
- **2 Uzbrojony** aktywuje się kiedy system się uzbroi
- **3 Panika** aktywuje się podczas wzbudzenia cichego napadu
- **4 Alarm** wyjście aktywne podczas każdego alarmu (oprócz alarmu paniki)

**5 Drzwi** – aktywuje się na 5sek, po wciśnięciu (\*–III) (F3) (elektryczne otwieranie drzwi)

- **6 Dom**  aktywuje się podczas częściowego uzbrojenia systemu
- **7 Brak AC**  wzbudza się podczas zaniku prądu
- **8 Telefon/F8**  sterowane zdalnie poprzez telefon, SMS lub WWW (jeżeli jest zainstalowany moduł komunikatora GSM **JA-60GSM** lub komunikatora cyfrowo-głosowego **JA-65X**) oraz lokalnie **z klawiatury** poprzez **F8 1** (ON) i **F8 0** (OFF). Jeśli funkcja **F8** wymaga potwierdzenia kodem (opcja **301** w ustawieniach centrali aktywna) wówczas wpisujemy sekwencje **F8** kod master lub użytkownika (np.**1234** fabryczny master) oraz **0** (OFF) lub **1**(ON) (zobacz **10.13**) .
- Uwaga: centrala transmituje bezprzewodowo sygnały wyjść PgX i PgY. Bezprzewodowe odbiorniki UC-216 i UC-222 mogą być wykorzystane do odbierania tych sygnałów (patrz 10.12). W zależności od ustawienia funkcji 23x i 24x różne sygnały mogą być przekazywane na odbiorniki *serii UC (UC-222, UC-216).*

Przykład: jeżeli chcemy ustawić na PaX sygnał alarmu Paniki wybieramy 233, a PaY jako drzwi wybieramy 245.

**Ustawienia fabryczne**: **PgX** = przed alarm, **PgY** = uzbrojenie

#### **10.7 Nagrywanie wiadomości i wprowadzanie nr telefonów przez użytkownika** *sekwencja:* **2 5 x**

Do Trybu użytkownika wchodzimy poprzez **F0** "Master kod", służy on do bypassowania czujników, testowania systemu i wymiany baterii. Ta funkcja umożliwia również użytkownikowi zmianę nr telefonów oraz nagranego komunikatu(ów) głosowego(ych). Jeżeli włączymy tą funkcję wtedy programowanie numerów telefonów, nagrywanie komunikatu głosowego i testowanie dialera będzie możliwe z poziomu użytkownika. Nagrywanie wiadomości głosowych i programowanie nr telefonów pod które będą wysyłane informacje ma znaczenie tylko wtedy gdy centrala posiada moduł komunikatora głosowego **JA-65X**.

opcje:

#### **2 5 1** zmiany **możliwe**

**2 5 0** zmiany **niemożliwe** (nie da się programować dealera z poziomu użytkownika)

**Ustawienie fabryczne**: użytkownik nie może programować

#### **10.8 Regularny test zakłócenia radia** *sekwencja:* **2 6 x**

Kiedy ta funkcja jest włączona centrala skanuje pasmo pracy systemu. Jeżeli pojawi się zakłócenie trwające dłużej niż 30 sekund centrala zasygnalizuje problem. Jeżeli w tym czasie centrala będzie uzbrojona to wzbudzi alarm sabotażowy. Nie włączaj tego testu jeżeli nie ma zainstalowanego radia.

opcje:

#### **2 6 1** testowanie **włączone**

#### **2 6 0** testowanie **wyłączone**

*Uwaga: w większych miastach i niektórych miejscach centrala może cały czas wykrywać zakłócenia (blisko nadajników TV lub GSM etc.). W tych*  miejscach centrala bedzie pracować normalnie, wszystkie istotne sygnały bedą odbierane ale test powinien być wyłączony z uwagi na *fałszywe alarmy. Poziom sygnałów i szumów można oglądać przy pomocy Comlinka (zobacz 17)* 

**Ustawienie fabryczne**: testowanie wyłączone

#### **10.9 Regularne sprawdzanie komunikacji** *sekwencja:* **2 7 x**

Kiedy ta funkcja jest włączona centrala będzie sprawdzać komunikacje z wszystkimi urządzeniami (czujniki, klawiatury, syreny etc.). Jeżeli komunikacja z dowolnym urządzeniem zostanie zakłucona centrala sygnalizuje problem z tym urządzeniem Jeżeli w tym czasie centrala będzie uzbrojona to wzbudzi alarm sabotażowy. Nie włączaj tego testu jeżeli nie ma zainstalowanego radia.

System z podziałem na strefy:

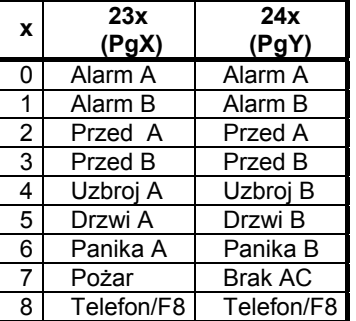

opcje:

- **2 7 1** sprawdzanie **włączone**
- **2 7 0** sprawdzanie **wyłączone**

**Ustawienie fabryczne**: sprawdzanie wyłączone

### **10.10 Funkcja RESET** *sekwencja:* **2 8 x**

Powrót do ustawień fabrycznych (zobacz **15**) może być wyłączony. W ten sposób nikt nieautoryzowany w przyszłości nie będzie miał dostępu do funkcji programowania systemu.

opcje:

#### **2 8 1** reset **dozwolony**

### **2 8 0** reset **nie dozwolony**

Uwaga: jeżeli Master lub Servis kod zostaną zapomniane, a reset jest zablokowany wówczas zresetowanie będzie możliwe tylko w centrali firmy *JABLOTRON.*

#### **Ustawienie fabryczne**: reset możliwy

### **10.11 Uzbrajanie i kontrola podsystemu** *sekwencja:* **2 9 0**

 Centrala główna odbiera sygnały (alarmy, sabotaże, błędy, etc.) od centrali serii JA-6x zalogowanej jako subsystem (zobacz **10.1** i **10.12**). Subsystem jest zapisywany na pozycji **J** centrali głównej.

Centrala główna i podsystem mogą być uzbrajane razem lub osobno jako dwa niezależne systemy. Jeżeli centrala główna ma służyć również do uzbrajania / rozbrajania podsystemu należy wykonać następujące czynności:

- a. przypisz subsystem do centrali głównej na pozycji **J** (zobacz **10.1** i **10.12**)
- b. wprowadź centrale główną w tryb programowania (na wyświetlaczu pojawi się **P**)
- c. wprowadź podcentralę w tryb uczenia (w trybie programowania **P** wciśnij **1**)
- d. wprowadź na centrali głównej sekwencję **290** centrala zaloguje się w podsystemie na pierwszej wolnej pozycji przeznaczonej dla sterowników (**c1** do **c8**)
- e. wyjdź z trybu programowania i sprawdź czy podsystem uzbroi się kiedy uzbroimy centrale główną (około 2 sekundowe opóźnienie). W ten sam sposób sprawdź rozbrajanie systemu.

*Uwagi:* 

- *Centrala główna wysyła taki sam sygnał uzbrojenia i rozbrojenia podsystemu jak pilot RC-11. Dotyczy to tylko podsystemu przypisanego do centrali głównej na pozycji J.*
- *Sygnał uzbrojenia/rozbrojenia podsystemu jest wysyłany w momencie całkowitego uzbrojenia/rozbrojenia centrali głównej. Jeżeli podsystem podzielony jest na strefy lub włączona jest funkcja HOME, wówczas możemy określić która ze stref będzie uzbrajana z poziomy systemu głównego.*
- Podsystem może być także sterowany z niezależnych przypisanych do niego pilotów i klawiatur. Aby lepiej zrozumieć tą funkcję wyobraź *sobie, że centrala główna jest jednym z sterowników systemu.*
- *Funkcja uzbrajania i rozbrajania podsystemu przez centralę główna może zostać wyłączona poprzez skasowanie w podsystemie*  odpowiedniej pozycji (c1 do c8) pod którą znajduje się centrala główna. Na przykład jeżeli centrala główna została przypisana jako sterownik na pozycji c3 to należy wejść na podsystemie do trybu programowania P następnie do trybu uczenia przewinąć na pozycję c3 i *przytrzymać 2 aż do momentu kiedy dioda oznaczająca baterie zgaśnie (ok. 2 sekundy).*

#### **10.12 Przypisywanie centrali do odbiorników serii UC-2xx oraz do centrali głównej** *sekwencja:* **2 9 9**

Centrala **JA-63** z modułem **R** może wysyłać sygnały do odbiorników **UC–216**, **UC–222**, syreny wewnętrznej **UC-260**  (zobacz **10.12**). Centrala może również pracować jako subsystem z dowolną centralą serii **JA-6x**.

Wprowadź odbiorniki serii **UC** w tryb uczenia, a następnie wybierz na centrali w trybie **P** sekwencję **299**, wówczas centrala zaloguje się do tych urządzeń.

Jeżeli chcesz przypisać inną centralę jako subsystem, to w centrali która ma być centralą główną ustaw tryb uczenia (zobacz w sekcji **10.1**), a na centrali która ma pracować jako podsystem w trybie programowania **P** wprowadź sekwencję **299**.

Jeżeli główna centrala zostanie podzielona na partycje to podsystem zostanie przypisany do części wspólnej tego systemu.

 Jeżeli ta funkcja jest włączona to centrala nie wymaga użycia kodu użytkownika lub administratora dla niżej wymienionych funkcji, w przypadku kiedy wyłączymy tą funkcję użycie przycisków funkcyjnych będzie możliwe tylko razem z kodem. Opis przedstawia tabela:

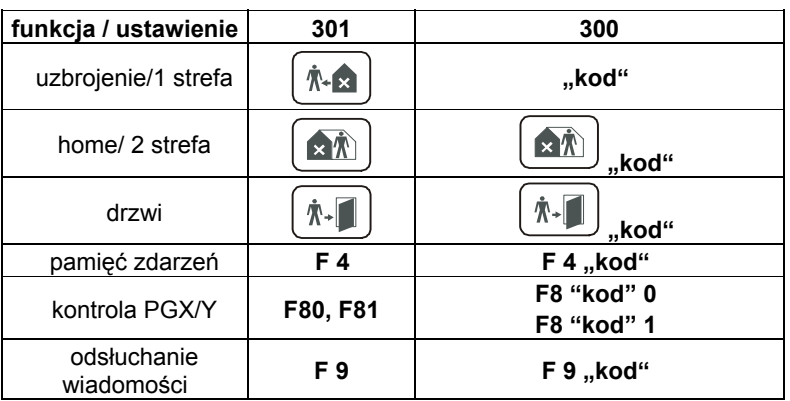

"kod" = głównego użytkownika (master) lub pozostałych

### **Ustawienie fabryczne**: nie wymaga kodu

## **10.14 Uzbrojenie (Home) cześciowe**  $[\text{m}$ **) - bez podziału na strefy** *sekwencja:* **3 1 x**

Przy częściowym uzbrojeniu centrala będzie reagować na alarmy z czujników przypisanych do partycji **A** (zobacz **10.2** i **10.28**), a alarmy z czujników przypisanych do partycji **B** i **C** będą ignorowane (z wyjątkiem czujników dymu i gazu ).

Częściowe uzbrojenie ustawia się przy pomocy sekwencji.

- **3 1 1** częściowe uzbrojenie **włączone**
- **3 1 0** częściowe uzbrojenie **wyłączone**

**Ustawienie fabryczne**: częściowe uzbrojenie włączone

#### **10.15 Wyjście syreny przewodowej SIR** *sekwencja:* **3 2 x**

Wyjście **SIR** na płycie głównej jest aktywowane przy każdym alarmie (z wyjątkiem alarmu cichej paniki).

Ustawienia

**3 2 1 SIR** aktywne

**3 2 0 SIR** nieaktywne

**Ustawienie fabryczne**: wyjście syreny włączone

## **10.16 Sygnalizacja czasu na wyjście** *sekwencja:* **3 3 x**

Opcja włączania sygnalizacji czasu na wyjście w manipulatorze. Przy włączonej opcji klawiatura sygnalizuje o czasie na wyjście poprzez krótkie dzwięki, sygnał ostatnich 5 sekund jest szybszy.

ustawienia:

**3 3 1** sygnalizacja **włączona**

**3 3 0** sygnalizacja **wyłączona**

Uwaga: bezprzewodowa syrena wewnętrzna UC-260 może również sygnalizować czas na wyjście (jest to zależne od jej ustawień).

**Ustawienie fabryczne**: sygnalizacja włączona

### **10.17 Sygnalizacja czasu na wyjście przy częściowym/strefowym uzbrojeniu** *sekwencja:* **3 4 x**

Przy częściowym/strefowym uzbrojeniu poprzez funkcje F2 lub ( $\blacksquare$ ) sygnalizowany jest czas opóźnienia reakcji czujników. Przy włączonej opcji klawiatura sygnalizuje o czasie na wyjście poprzez krótkie dzwięki, sygnał ostatnich 5 sekund jest szybszy.

#### ustawienia:

#### **3 4 1** sygnalizacja **włączona**

#### **3 4 0** sygnalizacja **wyłączona**

#### **Ustawienie fabryczne**: sygnalizacja wyłączona

Uwaga: jeżeli wyłaczymy ta opcje, to bez wzgledu na ustawienie 36x informacja o czasie opóźnienia nie bedzie aktywna. W przypadku właczenia tej *funkcji wraz z 361 każde uzbrojenie i rozbrojenie systemu będzie aktywowało wyjście dla syreny przewodowej SIR.*

#### **10.18 Sygnalizacja czasu na wejście** *sekwencja:* **3 5 x**

Opcja włączania sygnalizacji czasu na wejście w manipulatorze. Przy włączonej opcji klawiatura sygnalizuje o czasie na wejście poprzez krótkie dzwięki.

ustawienia:

#### **3 5 1** sygnalizacja **włączona**

**3 5 0** sygnalizacja **wyłączona**

Uwaga: bezprzewodowa syrena wewnętrzna UC-260 może również sygnalizować czas na wyjście (jest to zależne od jej ustawień).

**Ustawienie fabryczne**: sygnalizacja włączona

#### **10.19 Potwierdzanie uzbrojenia/rozbrojenia poprzez wyjście syreny przewodowej (SIR)** *sekwencja:* **3 6 x**

Centrala może poprzez wyjście **SIR** potwierdzać uzbrojenie (**1** sygnałem), rozbrojenie (**2** sygnałami), rozbrojenie z informacją o alarmie w pamięci (**3** sygnałami), oraz bypass czujnika lub brak gotowości do uzbrojenia (**4** sygnałami).

ustawienia:

- **3 6 1** sygnał potwierdzenia włączony
- **3 6 0** sygnał potwierdzenia wyłączony

#### **Ustawienie fabryczne**: potwierdzanie syreną wyłączone

*Uwaga: ustawienie w opcji 320 wyłączenia syreny wewnętrznej nie eliminuje funkcji potwierdzania uzbrojenia i rozbrojenia. Częściowe/strefowe uzbrojenie nigdy nie jest potwierdzane jeżeli wybierzemy funkcje 340. Sygnał uzbrojenia rozbrojenia może być również sygnalizowany poprzez syrenę bezprzewodową JA-60A (po ustawieniu przełącznika nr.1 w pozycję ON).*

#### **10.20 Syrena przewodowa aktywna (wyj. SIR) przy uzbrojeniu strefowym lub HOME** *sekwencja:* **3 7 x**

Wyjście **SIR** może sygnalizować alarmy w trybie rozbrojenia i częściowego uzbrojenia (gdy ktoś pozostaje w obiekcie) . Jeżeli alarmy (wyj. **SIR**) są wyłączone w opcji **320** to ta opcja nie ma znaczenia.

opcje:

- **3 7 1** alarm w czasie rozbrojenia i częściowego uzbrojenia **włączony**
- **3 7 0** alarm w czasie rozbrojenia i częściowego uzbrojenia **wyłączony**

**Ustawienie fabryczne**: alarm włączony

#### **10.21 Syrena bezprzewodowa włączona** *sekwencja:* **3 8 x**

W tej opcji można wyłączyć bezprzewodową syrenę zewnętrzną. Jeżeli wyłączymy tą funkcje, to syrena może potwierdzać uzbrojenie/rozbrojenie (zależnie od ustawienia przełącznika DIP na syrenie). Ta opcja dotyczy tylko central wyposażonych w moduł radiowy.

System regularnie sprawdza stan wszystkich urządzeń (czujników, klawiatur etc.). Ustawienie to ostrzega użytkownika **4** szybkimi dźwiękami jeżeli jakikolwiek element systemu nie jest gotowy do uzbrojenia. Przyczyna problemu (np. wzbudzony czujnik, brak komunikacji etc.) jest wyświetlana na wyświetlaczu klawiatury. Jeżeli użytkownik zignoruje ostrzeżenie system się uzbroi po upływie czasu na wyjście, a problematyczny czujnik zostanie zablokowany na okres

opcje:

uzbrojenia centrali.

- **3 8 1** syrena **włączona**
- **3 8 0** syrena **wyłączona**

**Ustawienie fabryczne**: syrena włączona

#### **10.22 Sygnalizacja problemów w systemie przy uzbrajaniu** *sekwencja:* **3 9 x**

## JA-63 "PROFI" Alarm System - 15 - MGK51406

Jeżeli ta funkcja zostanie wyłączona, to czujnik zostanie zablokowany bez ostrzeżenia i alarmu.

#### Jeżeli wzbudzony czujnik zostanie zablokowany przy uzbrojeniu (np. nie zamknięte drzwi wejściowe), to w momencie powrotu tego czujnika do stanu normalnego blokada zostanie automatycznie ściągnięta i czujnik wywoła alarm przy ponownym wzbudzeniu (np. kiedy drzwi zostaną zamknięte, a potem otwarte).

opcje:

#### **3 9 1** ostrzeżenie **włączone**

#### **3 9 0** ostrzeżenie **wyłączone**

Uwaga: Jeżeli ostrzeganie zostanie właczone i bedzie występował problem z jednym z urządzeń również wychodząc z trybu programowania zostanie *to zasygnalizowane.* 

#### **Ustawienie fabryczne**: ostrzeżenie włączone

#### **10.23 Podział systemu na strefy (A, B & C)** *sekwencja:* **690 x**

#### System można podzielić na dwie niezależne partycje **A** i **B** z trzecią tzw. wspólną **C**( uzbrojona w momencie załączenia A i B np. wspólny korytarz). W ten sposób system może obsłużyć dwie niezależna grupy użytkowników. Jeżeli dokonamy podziału systemu, to możemy przypisywać czujniki (przewodowe i bezprzewodowe), kody użytkownika oraz piloty i klawiatury do poszczególnych stref.

opcje:

**6 9 0 0 brak podziału** (możliwe częściowe uzbrojenie)

**6 9 0 1 podział na strefy A, B i wspólną C** (**C** jest uzbrojona tylko wtedy kiedy uzbroimy **A** i **B**)

**Ustawienie fabryczne**: brak podziału

#### **10.24 Informacja tylko o pierwszym alarmie jest przesyłana** *sekwencja:* **691 x**

Jeżeli jeden z czujników wywoła **4** krotnie alarm wóczas zostaje automatycznie odłączony przez centralę. Jednak jeżeli chcemy ograniczyć wysyłane informacje tylko do jednego (pierwszego alarmu) możemy to zrobić, włączając tą funkcję. Jest ona przydatna głównie w przypadku stosowania dialera **GSM**, ponieważ ogranicza ilość wysyłanych informacji **SMS**, a przez to, ogranicza koszty z tym związane.

#### Opcje: **6 9 1 0 Wszystkie źródła alarmu są wysyłane**

### **6 9 1 1 Tylko pierwsze żródło jest przesyłane**

**Ustawienie fabryczne**: wszystkie żródła alarmu są wysyłane

### **10.25 Alarm gdy naruszona linia podczas uzbrajania** *sekwencja:* **692 x**

Jeżeli załączona jest funkcja **391**, możliwe jest przetestowanie systemu po uzbrojeniu. Jeżeli jedna ze linii będzie np. naruszona, to podczas czasu na wyjście jesteśmy o tym informowani na klawiaturze, jeżeli natomiast system zakończy odliczanie czasu na wyjście, a naruszenie będzie trwało nadal, zostanie załączony alarm.

Opcje: **6 9 2 0 test wyłączony** 

**6 9 2 1 test załączony**

**Ustawienie fabryczne**: test wyłączony

#### **10.26 Alarm Panika głośny/cichy sekwencja: 693 x**

Funkcja ustawiająca tryb alarmu PANIKA.

Opcje: **6 9 3 0 PANIKA głośna** ( powiadomienie wraz z alarmem z syren)

**6 9 3 1 PANIKA cicha** (tylko powiadomienie)

**Ustawienie fabryczne**: PANIKA cicha

#### **10.27 Aby wejść w tryb serwisowy P konieczna kombinacja kodów: SC+MC lub UC sekwencja: 697 x**

Aby wejść w tryb serwisowy **P** po kodzie serwisowym (fab.SC 6060) należy wprowadzić jeden z kodów użytkownika (fab. MC 1234).

Opcje: **6 9 7 0** MC/UC po kodzie serwisowym SC **wyłączone**

**6 9 7 1** MC/UC po kodzie serwisowym SC **włączone**

#### *Przykład: Jeżeli funkcja włączona, to aby wejść w tryb P przy założeniu kodów fabrycznych (SC 6060/ MC 1234) trzeba wybrać : F0 6060 1234*

**Ustawienie fabryczne**: wyłączone

## **s** =strefa: 1 = **A**, 2 = **B**

*Uwagi:* 

**62 nns** 

• *Jeżeli nie ma podziału na strefy, to ustawienia tej opcji nie mają znaczenia.* 

gdzie: **nn** = kod użytkownika od 01 to 14

Master Kodu (MC) nie można przypisać. Użycie kodu Master może służyć do uzbrojenia/rozbrojenia całości lub poszczególnych stref.

Jeżeli podzielimy System na strefy (zobacz **10.29**), to kody użytkowników przypisujemy w następujący sposób:

*Przykład: żeby przypisać kod nr 4 do partycji A wprowadź: 62 04 1* 

#### **10.30 Przypisywanie bezprzewodowych sterowników do stref** *sekwencja:* **63 nns**

Jeżeli podzielimy system na strefy (zobacz **10.30**), a centrala jest wyposażona w moduł radiowy, to bezprzewodowe klawiatury oraz piloty adresujemy do poszczególnych stref **A**, **B** w następujący sposób:

#### **63 nns**

gdzie: **nn** = numer sterownika od 01 do 08 (c1 - c8)

**s** = strefa: 1 = **A**, 2 = **B**

#### *Uwagi:*

- *Jeżeli nie ma podziału na partycje to ustawienia tej opcji nie mają znaczenia*
- *Dla klawiatury JA-60F ta opcja nie ma znaczenia, ta klawiatura obsługuje wszystkie strefy (należy przypisać kody w opcji 62 nns )*
- *Opcja ta dotycz klawiatur JA-60D oraz pilotów serii RC*

*Przykład: żeby przypisać sterownik nr 5 do partycji A wprowadź: 63 051* 

**Ustawienie fabryczne**: wszystkie sterowniki są przypisane do partycji A

Jeżeli podzielimy system na strefy (zobacz **10.28**) i centrala jest wyposażona w moduł radiowy, to bezprzewodowe czujniki adresujemy do poszczególnych stref w następujący sposób:

#### **61 nns**

gdzie: **nn** = numer linii czujnika bezprzewodowego: od **01** do **16**

**s** = strefa:

1 = **A**, 2 = **B**, 3 = **C** (uzbrojona tylko wtedy kiedy A i B są uzbrojone).

Jeżeli nie ma podziału na strefy wybierając **s=2** czujnik zostanie pominięty przy tzw. częściowym uzbrojeniu **HOME**.

*Przykład: żeby przypisać czujnik z linii 3 do strefy A wprowadź: 61 031.* 

**Ustawienie fabryczne**: linie 1 - 10 są przypisane do strefy A, a linie 11 - 16 do strefy B

### **10.29 Przypisywanie kodów użytkownika (01 – 14) do stref** *sekwencja:* **62 nns**

### **10.31 Automatyczne uzbrajanie i rozbrajanie systemu** *sekwencja:* **64 nahhmm**

 Centrala może się automatycznie uzbrajać i rozbrajać o zaprogramowanej porze dnia. Można zaprogramować do 10 poleceń (czas i rodzaj akcji) w ciągu jednego dnia.

#### **64 nahhmm**

gdzie: **n** = numer instrukcji od 0 do 9 **a** = rodzaj akcji (zobacz do tabelki obok) **hh** = godziny (od 00 do 23) **mm** = minuty (od 00 do 59)

#### *Uwagi:*

- *Jeżeli wprowadzimy jakieś polecenie będzie powtarzane codziennie o zaprogramowanej godzinie wg. ustawionego zegara*
- *Każde polecenie może być anulowane (kodem użytkownika lub pilotem)*
- *Jeżeli uzbroimy centralę przed zaprogramowanym czasem automatycznego uzbrojenia, to zaprogramowane uzbrojenie nie zmieni stanu centrali*

*Przykład: żeby uzbroić cały system o godzinie 21:15 wprowadź: 64 0 1 21 15* 

**Ustawienie fabryczne**: brak zadanych czynności

#### **10.32 Zmiana kodu serwisowego SC** *sekwencja:* **5 nSC nSC**

Zmiana kodu serwisowego jest możliwa w trybie programowania. Nowy kod należ wprowadzić dwukrotnie w celu uniknięcia błędu.

Aby zmienić kod wprowadź:

**5 nSCnSC** 

gdzie **nSC** to nowy kod serwisowy (czterocyfrowy)

*Przykład: żeby zmienić kod serwisowy na 1276 wprowadź: 5 1276 1276* 

**Ustawienie fabryczne**: kod serwisowy SC to 6060

#### **10.33 Wejście do trybu użytkownika U z poziomu trybu serwisowego P Sekwencja: 6 9 9 9**

Tej opcji używa się do przejścia z trybu programowania **P** do trybu użytkownika **U** gdzie można ustawić blokadę poszczególnych linii (dokładny opis w instrukcji użytkownika). Czujniki te zostaną zablokowane na jeden cykl uzbrojenia lub do odwołania ( w zależności od ustawienia funkjci bypas). Wyjście z trybu U poprzez przyciśnięcie **N**.

#### **10.34 Ustawienie aktualnego czasu i daty** *sekwencja:* **4 hh mm dd MM YY**

Centrala posiada wbudowany zegar. Wszystkie zdarzenia są zapamiętywane z dokładną godziną i datą. Zegar należy ustawić po skończonym montażu.

#### **4 hh mm dd MM YY**

gdzie: **hh = godzina** (00-24) **mm = minuty dd = dzień MM = miesiąc RR = rok** 

*Przykład: 30 lipca 2007r. godzina 17:15 wprowadź: 4 17 15 30 07 07* 

**Ustawienie fabryczne**: Po włączeniu zasilania centrala ma ustawiony czas i datę: 00 00 01 01 00.

*Uwaga: oprogramowanie PC ComLink umożliwia skopiowanie czasu i daty z komputera .* 

#### **rodzaj akcji a bez podziału na stefy podział strefowy**  0 bez akcji bez akcji 1 uzbrojenie całość uzbrojenie całość 2 rozbrojenie rozbrojenie całość 3 częściowe uzbrojenie uzbrojenie A 4 częściowe uzbrojenie uzbrojenie B 5 rozbrojenie rozbrojenie A 6 rozbrojenie rozbrojenie B

## **11 Testowanie systemu**

Do testowania przez instalatora, system powinien być w trybie programowania, na wyświetlaczu powinno się pojawić **P**, **F0** kod instalatora (fabryczny SC 6060) – wejście w tryb instalatora. Testowanie może się również odbywać w trybie użytkownika, wejście do trybu użytkownika jest możliwe poprzez wprowadzenie: **F0** master kod (fabryczny MC 1234). W trybie programowania oraz uczenia wszelkie alarmy będą sygnalizowane dzwiękowo poprzez "bipnięcia" klawiatury, ponadto na jej wyświetlaczu będziemy mieć informacje o urządzeniu i typie wzbudzenia (np. czujnik nr 7, alarm sabotażowy). Głośne alarmy poczhodzące z syren, jak również przesyłanie informacji poprzez dialery nie będzie aktywne.

- **Niektóre czujniki (JA-60P, JA-60M, JA-60B** etc.) mają wbudowany tryb testowy, przez 5 minut od momentu otwarcia wbudowana dioda sygnalizuje wzbudzenie, które jest również widoczne za każdym razem na manipulatorze. Przykładowo czujnik pasywnej podczerwieni JA-60P w czasie normalnej pracy (po 5 minutach trybu testowego) **nie wyśle informacji do systemu przez kolejne 5 minut od czasu ostatniego wzbudzenia, jest to tak zwany czas uśpienia czujnika** (czas ten można skrócić do jednej minuty, patrz na ustawienia czujnika JA-60P). Dodatkowo aby rozróżnić identyfikację linii przewodowych należy zwrócić uwagą na symbol małej antenki tuż obok wyświetlcza LED na klawiaturze JA-60E/F. Symbol ten jest zgaszony w momencie aktywacji linii przewodowej (czujnik podłączony przewodowo do linii L1-L4), natomiast mruga kiedy otrzymujemy sygnał od urządzenia bezprzewodowego.
- **Wzbudzenie czujnika przewodowego** jednej z czterech linii L1 do L4 będzie sygnalizowane na klawiaturze po ok. 2 sekundach od wzbudzenia. Jeżeli czujnik będzie wzbudzany cały czas, to w dłuższym okresie nie będzie widoczne wzbudzenie. Jeżeli ustawimy parametry linii jako 2EOL, to centrala rozróżni alarm z linii od sabotażu linii.
- **Najlepszy sposobem testowania jest** uruchomienie programu Comlink (zobacz **17**). W pamięci zdarzeń serwisowych są zapisane w sposób chronologiczny wszystkie istotne zdarzenia systemowe.

## **12 Ustawianie wiadomości głosowych i sms (funkcja SMS nie jest aktywna we wsztstkich krajach)**

Centrala wyposażona w dialer telefoniczny może automatycznie wysyłać wiadomość(i) głosowe, informacje na pager oraz kody do serwera sms. Najłatwiejszym sposobem programowania dialera jest użycie w tym celu komputera **PC** z programem **Comlink** (zobacz sekcja **17**). Programowanie może również odbywać się manualnie z klawiatury systemowej **JA-60E** lub **JA-60F**:

- Otwórz tryb programowania (wprowadzając *F 0 SC* SC = Kod Instalatora, fabrycznie SC=6060), wskazany "**P**" na wyświetlaczu. Czynność możliwa jedynie przy rozbrojonym systemie.
- Parametry dialera można ustawić wprowadzając sekwencje programowe z klawiatury. Każda nie zakończona sekwencja programowa dialera może zostać wycofana przez przyciśnięcie klawisza **N** .
- Aby opuścić tryb programowania, wciśnij klawisz **N** ("P" zgaśnie). Jeśli przy próbie opuszczenia trybu programowania wykryty zostanie jakikolwiek błąd, centrala poinformuje o problemie (zobacz **10.22**).
- Numery telefoniczne i wiadomość głosową można również zmieniać w trybie użytkownika, jeśli funkcja jest dostępna (zobacz **10.7**)

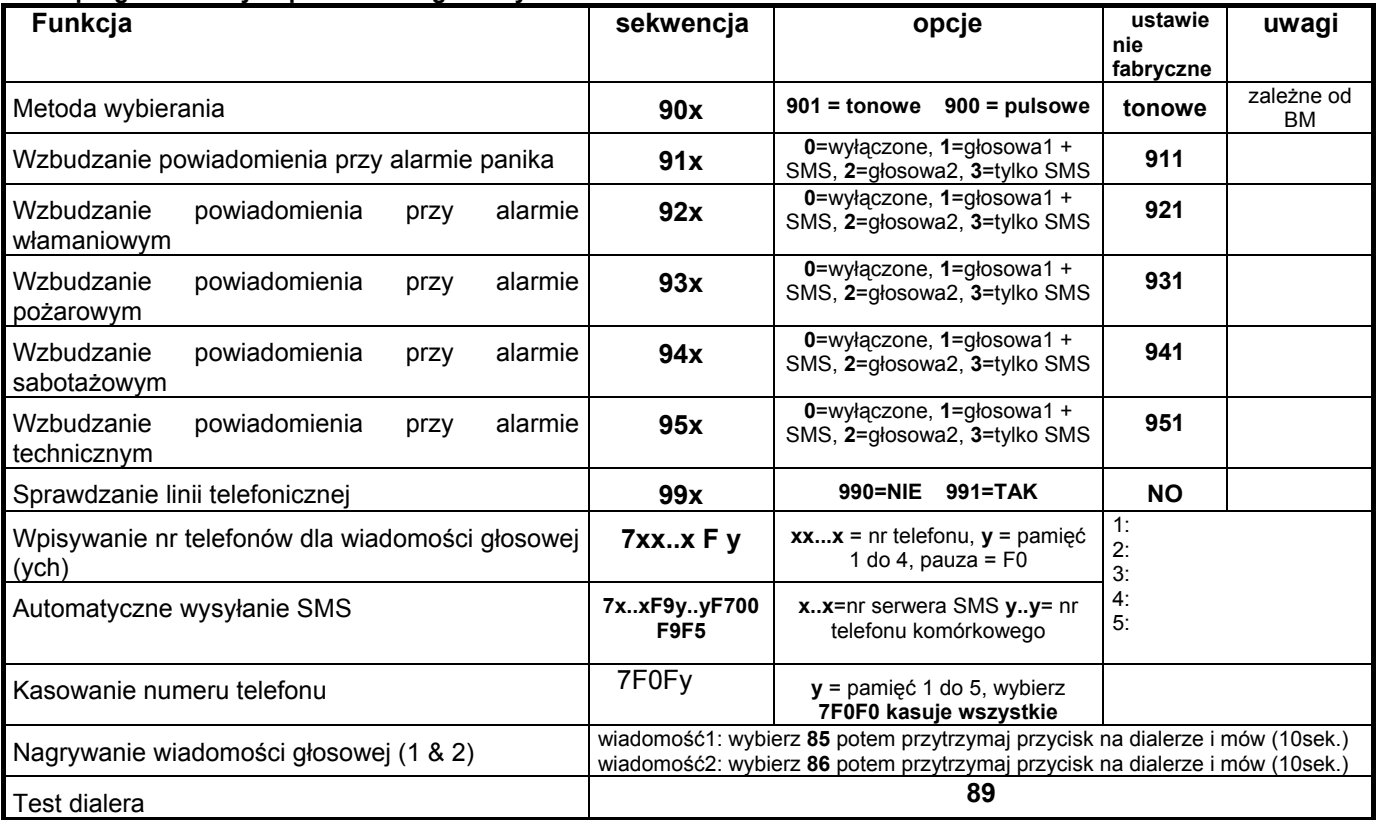

#### **Lista programowalnych parametrów głosowych i SMS**

#### **12.1 Wpisywanie nr telefonów dla wiadomości głosowej (ych)** *sekwencja:* **7xxx....xxFy**

**Wprowadzenie nr telefonów:** 

**7 xx... xx F y**

gdzie **xx...xx** = numer telefonu **y** =pamięć 1 do 4

Numer telefonu może mieć maksymalnie 16 cyfr. **Pauza** jest wprowadzana przez **F0.** 

*Przykład: aby zapisać nr tel. 02-123456 do pamięci nr 2 wprowadź: 7 02 F0 12345 F2* 

*Uwaga: wprowadź pauzę (F0) po ostatniej cyfrze numeru telefonu komórkowego. W ten sposób dialer telefoniczny zadzwoni na ten numer tylko raz i nie będzie czekał na sygnał zakończenia połaczenia od strony operatora. W przypadku niektórych operatorów telefonii komórkowej sygnał rozłączenia nie jest podawanay lub jego czas jest zbyt późny aby dialer mógł właściwie go zinterpretować.* 

#### **Kasowanie numeru telefonu** wybierz:

#### **7 F0 F***y*

gdzie *y* to pamięć tel. 1 do 4 wybierając **7 F0 F0** usuwamy wszystkie telefony, wraz z ustawieniami SMS

**Przy wzbudzeniu, dialer rozłączy** wszystkie inne urządzenia korzystające z linii telefonicznej (telefon, faks.). Następnie rozpocznie kolejno wybierać i odtwarzać wiadomość głosową pod zaprogramowane numery telefonów. Jeśli dialer ustanowi połączenie z zaprogramowanym numerem, nie wybierze tego numeru ponownie. Jeśli dialer ustanowi połączenie z zaprogramowanym numerem, nie wybierze go ponownie. W przypadku, gdy numer jest zajęty dialer podejmie jeszcze trzy próby połączenia.

Puste pozycje numerów w pamięci są pomijane. Jeśli cała pamięć numerów jest pusta dialer jest kompletnie wyłączony.

**Ustawienie fabryczne**: żaden telefon nie jest wprowadzony.

#### **12.2 Automatyczne wysyłanie wiadomości SMS** *sekwencja:* **7xxx....xxF5**

Funkcja aktywna tylko w krajach w których aktywny jest serwer wiadomości SMS.

#### **7 xx…x F9 yy....y F7 00F9 F7zz..z F5**

gdzie:

**xx…x** = numer telefonu serwera SMS

**F9** = separator (rozpoznanie reakcji serwera)

**yy…y** = nr telefonu komórkowego na który ma być wysłana wiadomość

**F7** = separator kodu zdarzenia

**00F9** = centrala wstawia tutaj cyfrowy kod rodzaju alarmu (w zależności od ustawienia w sekcji 12.4)

- **F7** = ID separator
- **zz..z** = opcjonalny numer ID który zostanie przesłany jako część SMS (zakończenie). ID identyfikuje system alarmowy który wysłał SMS. Jeśli ID nie jest wymagane, nie wprowadzać
- **F5** = zapamiętanie sekwencji w pamięci 5 (maksymalnie 32 cyfry można zapamiętać w pamięci - separator F9 i F7 zajmują tylko1 cyfrę)

*Jak pracuje serwer SMS: W momencie alarmu centrala dzwoni do serwera SMS. Po nawiązaniu połączenia wysyła numer telefonu*  komórkowego na który ma być wysłana wiadomość. Potem centrala określa co się stało i przesyła tą informacje do serwera na końcu *wysyłając ID. W tym momencie serwer tworzy wiadomość i wysyła ją do sieci GSM.* 

*Przykład: Jeżeli numer serwera SMS to 483559876, a SMS powinien być wysłany na numer 606123456 i numer ID obiektu to 41 wprowadź :* 

#### *7 483559876 F9 606123456 F7 00F9 F7 41 F5*

#### **Kasowanie automatycznego wysyłania SMS** – wybierz:

#### **7 F0 F5**

Uwaga: pamieć nr 5 jest używana do wysyłania wiadomości na Pager. Aby dzwonić na Pager wprowadź 7 xx..x F9 zzz....z F5 gdzie: xx..x to numer providera, zz...z to numer pagera oraz numer wiadomości (sprawdź u lokalnego providera). Pauze wprowadza się przez F0, \* to F7, a # to *F8. Skasowanie dzwonienia na Pager dokonujemy poprzez wprowadzenie: 7 F0 F5.* 

**Ustawienie fabryczne**: brak wiadomości SMS

#### JA-63 "PROFI" Alarm System - 22 - MGK51406

#### **9 9 1** sprawdzanie **włączone**

#### **9 9 0** sprawdzanie **wyłączone**

*Uwaga: funkcja dotyczy również komunikacji ze stacją monitorowanie oraz zdalnego połączenia z centralą (PC).* 

#### **Ustawienie fabryczne**: sprawdzanie wyłączone

### **12.3 Nagrywanie wiadomości głosowej (1 & 2)** *sekwencja:* **8x**

Można nagrać dwie wiadomości głosowe (po 10 sek. każda). W zależności od ustawienia w sekcji **12.3**, wiadomość głosowa będzie wysyłana w różnych sytuacjach. Nagrywanie wiadomości:

- a) **wciśnij 85** na klawiaturze
- b) **wciśnij i przytrzymaj** przycisk na module X
- c) **mów prosto do dialera** (max. 10 s)
- d) **puść przycisk**, wiadomość zostanie odtworzona

W ten sposób nagraliśmy wiadomość nr 1. Aby nagrać wiadomość nr 2 **wciśnij 86** w punkcie **a.** 

Jeżeli chcemy nagrać jedną dłuższą wiadomość (20 sek.) wciśnij **84** w punkcie **a**.

#### *Uwagi:*

- *Wiadomość powinna być krótka i jasna. Dialer powtarza ją przez 40 sekund po dodzwonieniu się.*
- *Wiadomość jest zapisana w pamięci bez napięciowej i może być zmieniana w zależności od potrzeb.*
- *Nagrana wiadomość jest odtwarzana w momencie puszczenia przycisku na dialerze lub poprzez wprowadzenie funkcji F9 kiedy cebtrala jest rozbrojona.*

#### **12.4 Wzbudzenie powiadamiania głosowego i/lubsms** *sequences:* **9 y x**

Ustawiając sekwencję **91x** do **95x** możesz ustawić rodzaj wysyłanego alarmu i reakcję która informacja zostanie wysłana (1, 2 wiadomość głosowa, wiadomości SMS).

Wybierz:

**9 y x** 

gdzie y x: (patrz tabela obok)

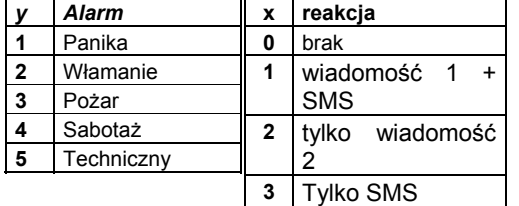

*Uwagi* 

- *Tekst SMS alarmowego jest ustawiany na serwerze SMS (computer providera)–system*
- *alarmowy wyśle zapisany w bazie cyfrowy kod alarmu (więcej szczegółów u operatora systemu)*
- Jeżeli nagramy tylko jedną wiadomość poprzez funkcję 84 (zobacz 12.2) wtedy zostanie ona wysłana dla parametru x=1 jak również dla *x=2*
- *Wiadomość SMS zostanie wysłana pod zaprogramowany nr telefonu*

Przykład: jeśli dialer ma wysłać informację głosową1 i SMS (jeżeli opcja SMS dostępna) dla alarmu włamaniowego i *paniki, informację głosową2 dla alarmu pożarowego i tylko SMS dla alarmu technicznego(jeżeli funkcja SMS dostepna), wybierz: 911 921 932 943* 

**Ustawienia fabryczne**: wszystkie alarmy wysyłają informację głosową1 (911, 921, 931, 941, 951).

#### **12.5 Metoda wybierania** *sekwencja:* **9 0 x**

Ustawienia:

#### **9 0 1** dla **tonowego wybierania**

#### **9 0 0** dla **impulsowego wybierania**

*Uwaga: Rodzaj wybierania należy dobrać do systemu stacji monitorowania alarmów.* 

**Ustawienie fabryczne**: wybieranie tonowe.

#### **12.6 Sprawdzanie linii telefonicznej** *sekwencja:* **9 9 x**

Gdy funkcja jest włączona, dialer regularnie będzie sprawdzał gotowość linii telefonicznej do zrealizowania połączenia. Jeśli linia nie wykaże gotowości dłużej niż przez 15 min., centrala wskaże błąd linii telefonicznej (**błąd L**). Uszkodzenie zostanie również wskazane przy braku sygnału wybierania na linii, rozmowie telefonicznej lub połączeniu z Internetem dłuższym niż 15 min, stąd w przypadku wykorzystywania tej samej linii do połączenia z internetem lub jezeli użytkownik prowadzi rozmowy dłuższe niż 15 minut nie należy załączać tej funkcji.

Ustawienia:

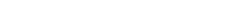

#### **12.7 Test dialera** *sekwencja:* **8 9**

Po wprowadzeniu kodu **89** dialer zadzwoni pod zaprogramowane nr telefonów i odtworzy wiadomość głosową nr 2 jednocześnie wyśle wiadomość SMS (jeżeli zostały zaprogramowane i funkcja SMS dostępna). Dla sprawdzenia wiadomości nr 1 wprowadź kod **88**. Sygnał będzie słyszalny w wbudowanym w centrale głośniku (w normalnym trybie powiadamiania w centrali nic nie słychać).

Testowanie można przerwać w każdej chwili wciskając przycisk **N**.

## **13 Zdalne połączenie z centralą poprzez modem**

Gdy użytkownik lub instalator chcą połączyć się zdalnie z systemem poprzez komputer **PC** lub klawiaturę **JA-60E** za pośrednictwem modemu **JA-60U** (zobacz **18**), poniższe parametry powinny być zaprogramowane w dialerze centrali. Najwygodniejszą metodą programowania dialera jest zastosowanie **komputera PC** z programem **Comlink** (zobacz **17**). Programowanie można również przeprowadzić poprzez sekwencje programowe na klawiaturze systemowej gdy centrala jest w trybie programowania:

- Wejdź do trybu programowania (wprowadzając *F 0 SC* SC = kod instalatora, fabrycznie **SC=6060**), wskazanego przez "P" na wyświetlaczu. Czynność można przeprowadzić jedynie przy rozbrojonej centrali.
- Sekwencje programowe można wprowadzić z klawiatury. Każdą nie zakończoną sekwencję można przerwać wciskając klawisz **N.**
- **Aby opuścić tryb programowania, wciśnij przycisk N** ("P" zgaśnie).

Parametry wybierania

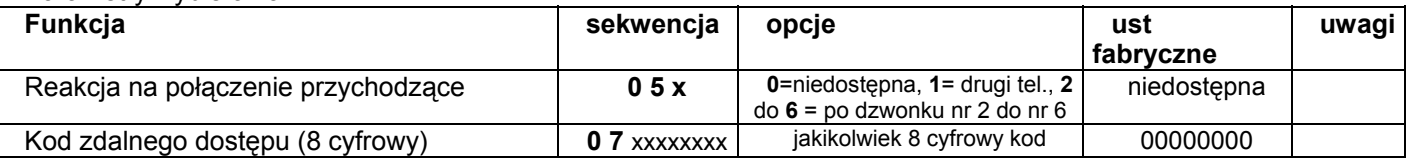

#### **13.1 Reakcja na połączenie przychodzące** *sekwencja: 05*

Ta opcja określa reakcję komunikatora JA-65X w centrali na połączenie przychodzące. Ustawienie jej jest konieczne w przypadku zdalnego dostępu do systemu:

**0 5 x**

- 
- **gdzie x: 0** nie odbiera (połączenie zdalne wyłączone)
	- **1** odpowiada na drugi telefon = po wykryciu 1 lub 2 dzwonków, musi być 10 45 sekundowa pauza. Dialer odpowie wówczas zaraz przy pierwszym dzwonku drugiego telefonu. Ustawienie to umożliwia jednoczesne używanie faksu podłączonego do tej samej linii. Ustawienie to jest wspierane przez program Comlink oraz przez klawiayurę JA-60E.
	- **2** do  $\mathbf{6}$  odpowiedz po  $2^{nd}$ ,  $3^{rd}$ ,  $4^{th}$ ,  $5^{th}$  lub  $6^{th}$  dzwonku

Uwaga: Zdalne połączenie może być również dostępne dla użytkownika systemu (bez względu na powyższe ustawienia) wybierając w trybie użytkownika "U" kod 89, gdy dzwoni zdalne urządzenie. Jeśli używasz innego telefonu podłączonego do tej samej linii telefonicznej, powinien być *przełączony do trybu wybierania tonowego.* 

#### **Ustawienie fabryczne**: 0 = nie odbiera

#### **13.2 Kod zdalnego dostępu** *sekwencja: 07*

Przy próbie nawiązania połączenia z centralą ze zdalnego komputera **PC** lub klawiatury **JA-60E**, konieczna jest autoryzacja dostępu **8-mio** cyfrowym kodem. Kod ten jest porównywalny z kodem zapisanym w centrali. Próba dostępu do centrali błędnym kodem powoduje zerwanie połączenia(5-krotne usiłowanie połączenia przy uzyciu niewłaściwego kodu wywołuje na centrali alarm). Wprowadzanie kodu dostępu:

#### **0 7 xxxxxxxx**

**x x . . . . . x** - dowolne 8 cyfr

#### **Ustawienie fabryczne**: 00000000

## **14 Komunikacja ze stacją monitorowania**

Ta część instrukcji opisuje ustawienia związane z połączeniem systemu z bazą monitorowania (**BM**). Zalecamy użycie, do ustawień komunikacji ze stacją monitorowania komputera **PC** z programem **Comlink** (zobacz **17**). Zmian tych ustawień można również dokonać z klawiatury systemowej **JA-60E** lub **JA-60F**:

- Wejść do trybu programowania (wprowadzając **F 0 SC** SC = kod instalatora, fabrycznie SC=6060), wskazane "P" na wyświetlaczu.
- **Aby opuścić tryb programowania wcisnąć klawisz N** ("P" zgaśnie).

Parametry komunikacji ze stacją monitorowania

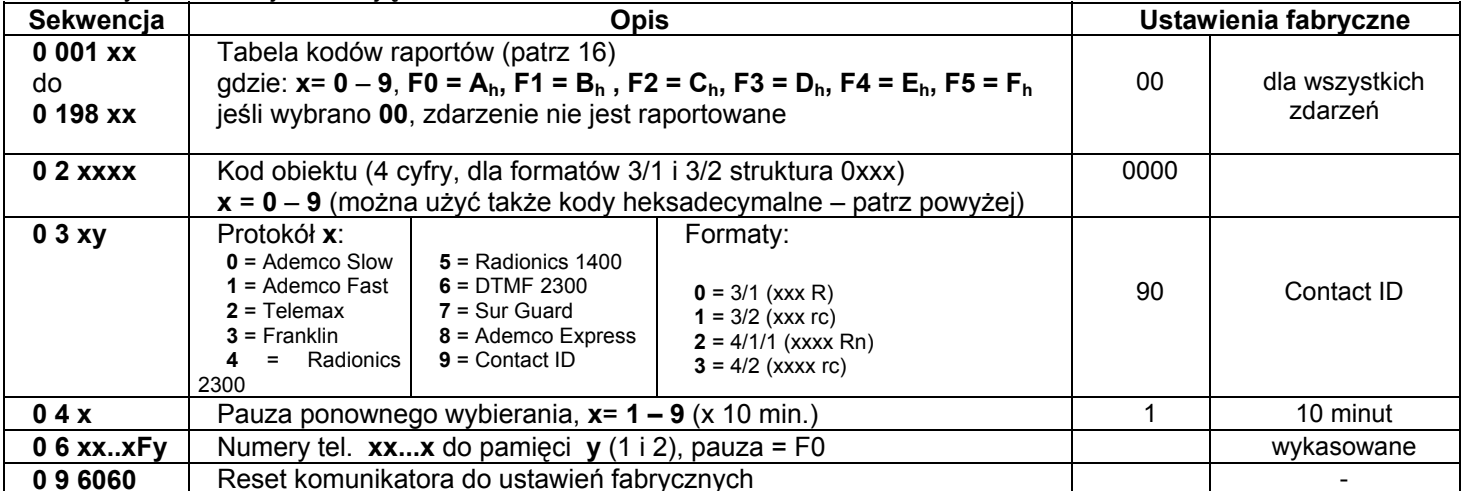

**Metoda wybierania** ( tonowe / pulsowe) i sprawdzanie linii tel. ma takie same ustawienia jak dla wiadomości głosowej i na pager –patrz 12.5 i 12.6.

#### *Uwagi:*

*Niektóre protokoły nie są znormalizowane, a producenci stacji monitorowania mogą stosować różne parametry przy wybranych protokołach. W związku z powyższym Jablotron nie gwarantuje pełnej kompatybilności ze wszystkimi odbiornikami stacji monitorowania.* 

*Jeśli komunikacja ze stacją monitorowania nie jest osiągalna, zdarzenia będą przechowywane w pamięci komunikatora i zostaną przesłane od razu po ustanowieniu komunikacji. Wszystkie zdarzenia w kolejności wystąpienia zostaną raportowane do stacji monitorowania.* 

*Komunikacji nie można przerwać w inny sposób niż wejście do trybu użytkownika lub* 

*programowania. Np. jeśli użytkownik wywoła fałszywy alarm i go odwoła, obydwa zdarzenia zostaną przesłane do stacji monitorowania.* 

*Zdarzenia zachodzące gdy centrala JA-6X jest w trybie użytkownika lub programowania są raportowane do stacji monitorowania zaraz po opuszczeniu tego trybu.* 

*Gdy dialer jest wzbudzony komunikacja ze stacją monitorowania ma najwyższy priorytet (wiadomości głosowe, sms i na pager są wysyłane później). Użytkownik lub instalator może przerwać cyfrową komunikację wchodząc do trybu użytkownika lub programowania. Reset centrali nie ma wpływu na ustawienia cyfrowego dialera (jest* 

*raportowany do stacji monitorowania jako zdarzenie).* 

*RESET komunikatora cyfrowego (sekwencja 09 6060), zmiana numerów tel. stacji monitorowania, zmiana kodu obiektu lub zmiana ustawień formatu skasują wszystkie kody raportów przechowywane w pamięci dialera. Jednakże zdarzenia nadal przechowywane są w wewnętrznej pamięci centrali.* 

*Rekomendowaną przez Jablotron stacją monitorowania jest MS-350 z oprogramowaniem ComGuard SW.* 

#### **14.1 Ustawienie kodów raportujących** *sekwencja: 00 i 01*

Sekwencje powyższe są stosowane do zaprogramowanie kodów raportów dla wszystkich możliwych zdarzeń. Zależnie od stosowanego protokołu i formatu, różne liczby danych powinny zostać wprowadzone. W sekcji 16 przedstawiono kompletną tabelę programowania kodów raportów. Struktura sekwencji ustawień:

#### **0 x x x r c**

**xxx** = numer zdarzenia ( 001 do 198)

**rc** = kod raportu (dwie cyfry). Dla formatów 3/1 i 4/1/1 używana jest tylko pierwsza cyfra kodu raportu (R). Kody powinny być wprowadzane w formacie heksadecymalnym, liczby większe od 9 wpisujemy poprzez użycie klawisza F: *Ah = F0 Bh = F1 Ch = F2 Dh = F3*  $E_h = F4$   $F_h = F5$ 

Jeśli zaprogramujemy kod raportu 00, zdarzenie nie będzie raportowane do stacji monitorowania.

#### *Uwaga:*

- *Skrót "Rc" w tabeli programowania kodów raportów określa główne grupy zdarzeń. Przy formatach 3/1 lub 4/1/1 transmitowana jest tylko pierwsza cyfra tej grupy kodów. Inne formaty używają dwóch cyfr kodów raportów "Rc" i "rc".*
- *Contact ID (CID) Jest protokołem automatycznym. Jeśli dla zdarzenia głównego (Rc) zostanie wprowadzony jakikolwiek kod różny od zera,*  wszystkie zdarzenia tego typu beda transmitowane automatycznie wraz ze wszystkimi szczegółami określającymi źródło zdarzenia. Struktura wewnętrzna protokołu CID jest opisana w sekcji 16.1. Ten protokół zapewnia najbardziej szczegółową transmisję danych, a jego stosowanie jest *zalecane przez Jablotron.*
- *Protokół Sur Guard ma strukturę 4/2 plus jedna więcej cyfra generowana automatycznie.*
- *Jeśli system alarmowy jest podzielony na strefy i uzbroimy tylko jedną ze stref, centrala wyśle raport o częściowym uzbrojeniu. Jeżeli uzbroimy*  obydwie strefy, wówczas centrala wyśle raport o uzbrojeniu całości. Jeśli system był całkowicie uzbrojony i rozbroimy jedną ze stref, centrala wyśle *najpierw raport o rozbrojeniu systemu, a nastepnie o uzbrojeniu strefowym.*
- *Formaty impulsowe nie mają możliwości raportowania powyżej 15 linii. Z tego powodu linia 16 lub podsystem są raportowane do stacji monitorowania jako zdarzenia na linii 10. Z punktu widzenia stacji monitorowania oznacza to, że linia 10 określa również linię 16 oraz podsystem. Przy protokole CID problem nie istnieje.*
- *Jeżeli system jest uzbrojony i niektóre czujniki są wyłączone funkcją bypass, strefowe uzbrojenie będzie raportowane do stacji monitorowania.*

**Ustawienie fabryczne**: 00 dla wszystkich zdarzeń

#### **14.2 Ustawienie kodu ID obiektu** *sekwencja: 02*

Sekwencja ta jest stosowana do identyfikacji systemu alarmowego (obiektu) w stacji monitorowania. Struktura sekwencji:

#### **02 x x x x**

**xxxx** – kod obiektu ( x są cyframi od 0 do 9 lub heksadecymalnymi).

Przy użyciu tylko trzech cyfr (formaty 3/1 i 3/2) wprowadź zero na pierwszej pozycji. Komunikator zignoruje je (np. 0123).

*Uwaga: Zmiana kodu obiektu kasuje w wewnętrznej pamięci dialera nie raportowane zdarzenia i wysyła do stacji monitorowania kod raportu "Reset" (051). Jeżeli użyjemy formatu pulsowego, zero będzie transmitowane jako Ah.* 

#### **Ustawienie fabryczne**: 0000

#### **14.3 Ustawienie protokołu i formatu transmisji do stacji monitorowania** *sekwencja: 03*

xxxx Rn

Ta sekwencja jest stosowana do określenia protokołu i formatu komunikatora. Struktura wg poniższego ustawienia:

**03 x y**

**y** - format (0 - 3 tabela po prawej)

| <b>Protocół</b> |                                |                |             |          |                   |                |  |  |  |
|-----------------|--------------------------------|----------------|-------------|----------|-------------------|----------------|--|--|--|
| X               | <b>Nazwa</b>                   | Hand-<br>shake | Data        | Kiss off | Speed             | format         |  |  |  |
| 0               | Ademco Slow<br>(Silent Knight) | 1400Hz         | 1900Hz      | 1400Hz   | 10bps             | tabela<br>obok |  |  |  |
| 1               | Ademco Fast                    | 1400Hz         | 1900Hz      | 1400Hz   | 14bps             | tabela<br>obok |  |  |  |
| $\mathbf{2}$    | Telemax                        | 2100Hz         | 1650Hz      | 2100Hz   | 10 <sub>bps</sub> | tabela<br>obok |  |  |  |
| 3               | Franklin                       | 2300Hz         | 1800Hz      | 2300Hz   | 20bps             | tabela<br>obok |  |  |  |
| 4               | Radionics 2300                 | 2300Hz         | 1800Hz      | 2300Hz   | 40bps             | tabela<br>obok |  |  |  |
| 5               | Radionics 1400                 | 1400Hz         | 1900Hz      | 1400Hz   | 40bps             | tabela<br>obok |  |  |  |
| 6               | <b>DTMF 2300</b>               | 2300Hz         | <b>DTMF</b> | 2300Hz   | <b>DTMF</b>       | tabela<br>obok |  |  |  |
| 7               | Surgard*                       | 2300Hz         | <b>DTMF</b> | 2300Hz   | <b>DTMF</b>       | 4/3            |  |  |  |
| 8               | Ademco express*                | Dual tone      | <b>DTMF</b> | 1400Hz   | <b>DTMF</b>       | 4ID/2          |  |  |  |
| 9               | Contact ID*                    | Dual tone      | <b>DTMF</b> | 1400Hz   | <b>DTMF</b>       | <b>CID</b>     |  |  |  |

\* **stały format**, "y" do wyboru (zalecane 0)

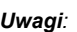

• *Niektóre stacje monitorowania nie obsługują wszystkich formatów.* 

- *Znaczenie formatów 4/2 oznacza, że kod obiektu jest czterocyfrowy, a kod raportu zdarzenia jest dwucyfrowy.*
- *Zmiana formatu kasuje w wewnętrznej pamięci dialera nie raportowane zdarzenia i wysyła do stacji monitorowania kod raportu "Reset" (051).*

**Ustawienie fabryczne**: 90 (Contact ID)

#### **14.4 Ustawienie pauzy pomiędzy ponownym wybieraniem** *sekwencja: 04*

Wzbudzony dialer próbuje ustanowić połączenie (zamiennie główny i zastępczy numer tel.). Jeśli po 8 próbach niemożliwe jest ustanowienie połączenia, dialer robi przerwę. Po tej pauzie dialer wybiera ponownie. Jeśli jakieś zdarzenie wzbudzi dialer w trakcie pauzy, jest ona przerwana natychmiastowo. Długość pauzy wybierana jest w następujący sposób:

#### **0 4 x**

**x –** czas przemnożony przez 10 minut (od 1 do 9, przykład 3 = 30 minut)

Ustawienie fabryczne: 1 = 10 min.

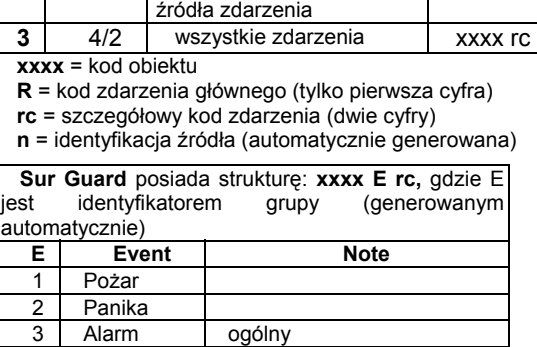

 **Formaty y** format raporty and structura **0** 3/1 tylko zdarzenia główne xxx R **1** | 3/2 | wszystkie zdarzenia | xxx rc

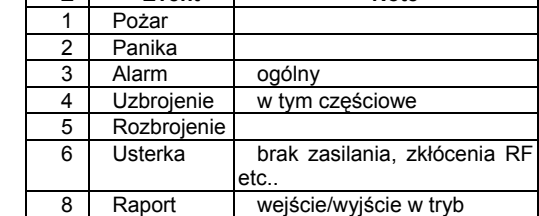

9 Powrót koniec alarmu, panika A Test test 24 godz

**2** 4/1/1 zdarzenia gł. z identyfikacją

programowania.

**x** - protokół (0 – 9, tabela poniżej)

### **14.5 Ustawienie numeru(ów) stacji monitorowania** *sekwencja: 06*

Wprowadzając poniższą sekwencję można wprowadzić numery telefonów stacji monitorowania:

$$
06x \times \dots \times Fy
$$

**xx...x** nr tel. stacji monitorowania (do 16 cyfr)

**y** 1 dla pamięci głównego numeru telefonu

2 dla pamięci dodatkowego numeru telefonu

**Pauza** (3 sek.) może być wprowadzona do numeru tel. przez wpisanie **F0**. Możliwym jest również wpisanie tonu ∗ przez **F7** lub tonu **#** przez **F8** jeśli wymagane jest wybieranie DTMF.

*Przykład: numer 02 123456 jako główny numer stacji monitorowania należy wpisać: 06 02 F0 123456 F1*

### **Kasowanie numeru telefonu**

**0 6 F 0 F y**

**y** 1 aby skasować numer główny

2 aby skasować numer dodatkowy

*Uwaga: Zmiana numeru telefonu kasuje wewnętrzną pamięć nie raportowanych zdarzeń dialera a do stacji monitorowania wysłany zostaje kod*  raportu "Reset" (051).

**Ustawienie fabryczne**: obydwa numery usunięte

### **14.6 Reset komunikatora cyfrowego** *sekwencja: 096060*

Wprowadzenie tej sekwencji przywraca ustawienia fabryczne wszystkich parametrów. Wszystkie numery telefonów, kody raportów, kody obiektów etc. są usunięte. Ten reset nie działa na ustawienia dialera głosowego. Sekwencja resetu to:

#### **0 9 6060**

*Uwaga: ustawienia dialera są zapisane w pamięci bez napięciowej i pozostają bez zmian nawet po odcięciu zasilania.* 

## **15 Reset centrali do ustawień fabrycznych**

Jeśli zapomniane zostały kody centrali lub wszedłeś w posiadanie centrali której ustawienia nie są fabrycznymi należy przeprowadzić poniższą procedurę przywracania ustawień fabrycznych:

- *rozłącz transformator AC, akumulator i odczekaj 10 sekund.*
- załóż zworkę "reset" na płycie głównej centrali
- pozostaw otwartą obudowę centrali (sabotaż centrali otwarty)
- podłącz baterię i zasilanie centrali
- w ciągu jednej minuty rozłącz "zworkę" reset
- reset centrali jest potwierdzony zapaleniem się "P" na panelu klawiatury JA-60E (centrala jest w trybie programowania)

*Uwaga: procedura przywraca ustawienia fabryczne centrali (patrz tabela ustawień). Kod Master będzie 1234, kod instalatora 6060, a wszystkie kody użytkowników, czujniki, urządzenia sterujące i inne przypisane urządzenia zostaną zapomniane. Wszystkie numery telefonów zostaną skasowane. Reset nie kasuje pamięci zdarzeń, a informacja o przywróceniu ustawień fabrycznych zostanie tam zapisana* .

Ostrzeżenie: jeśli kod Master zostanie zapomniany, a reset jest wyłączony (sekwencją 280.) tylko producent może przywrócić ustawienia fabryczne.

## **16 Tabela kodów raportujących do stacji monitorowania**

Dwucyfrowy kod raportu **rc** (00 do FFh) może określać każde zdarzenie. Jeśli jest zaprogramowany kod raportu jako 00, zdarzenie nie będzie raportowane.

Główne grupy zdarzeń są oznaczone **Rc.** Przy formatach 3/1 lub 4/1/1, do stacji monitorowania raportowane są tylko te grupy zdarzeń. To czyni koniecznym zaprogramowanie tylko cyfry **R**. Druga cyfra się nie liczy. Zero nie może być używane w przypadku protokołów pulsowych. Przy protokole Contact ID, dla zdarzeń głównych (**Rc**) które mają być raportowane, a system ma automatycznie generować ich szczegóły, należy wprowadzić kod **11**. (zobacz **16.1**).

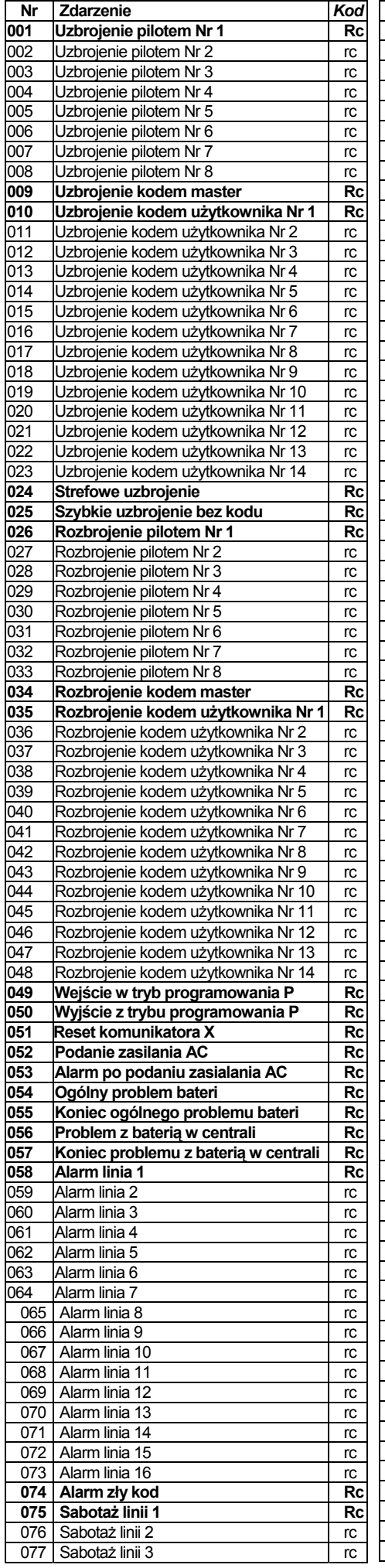

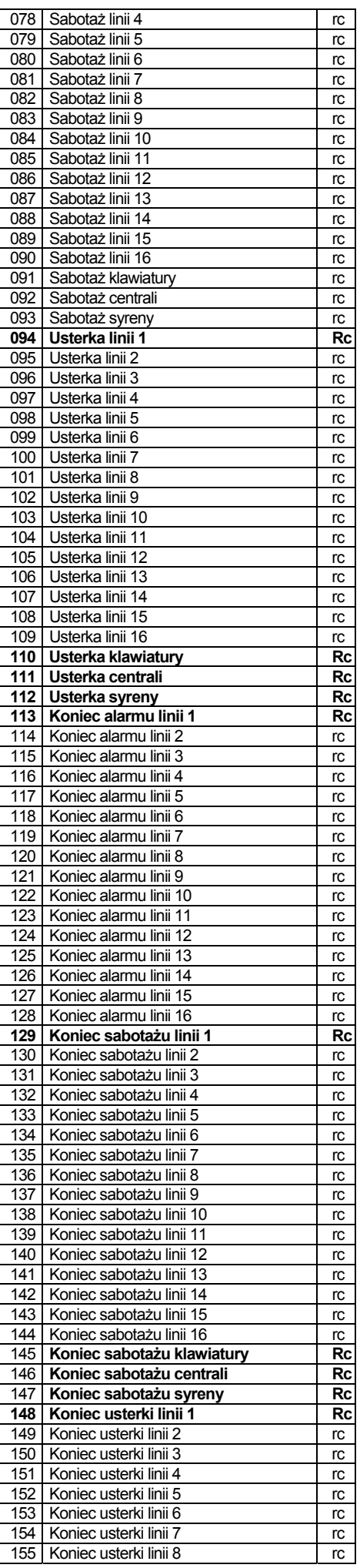

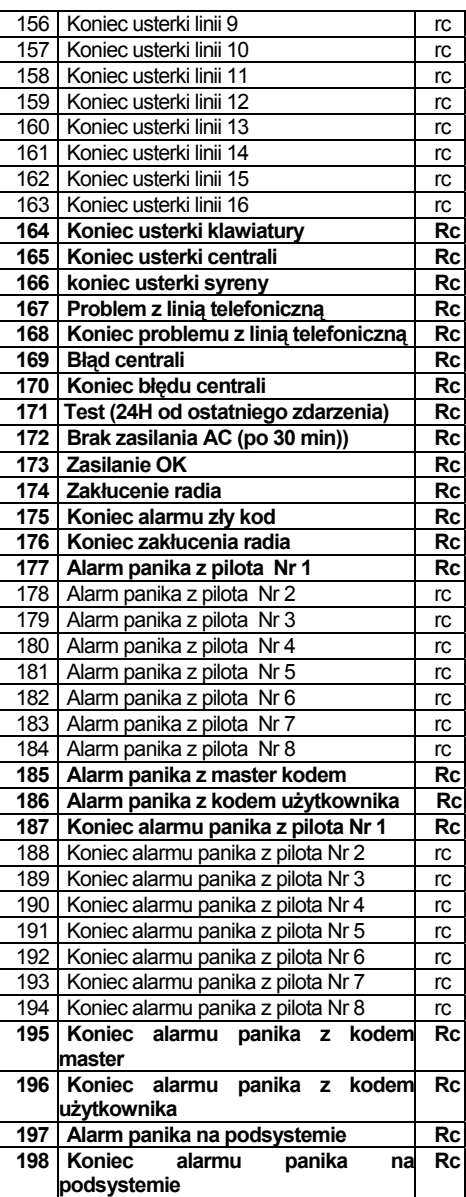

### **16.1 Struktura protokołu Contact ID**

Dane w protokole CID posiadają następującą strukturę:

### **XXXX 18 Q XYZ 01 CCC**

gdzie XXXX jest kodem obiektu instalacji, 18 jest kodem identyfikacyjnym (identyczny dla wszystkich zdarzeń), Q liczbą od 1 do 3, XYZ numerem zdarzenia, 01 numerem podsystemu, CCC określa szczegóły źródła zdarzenia (patrz tabela poniżej):

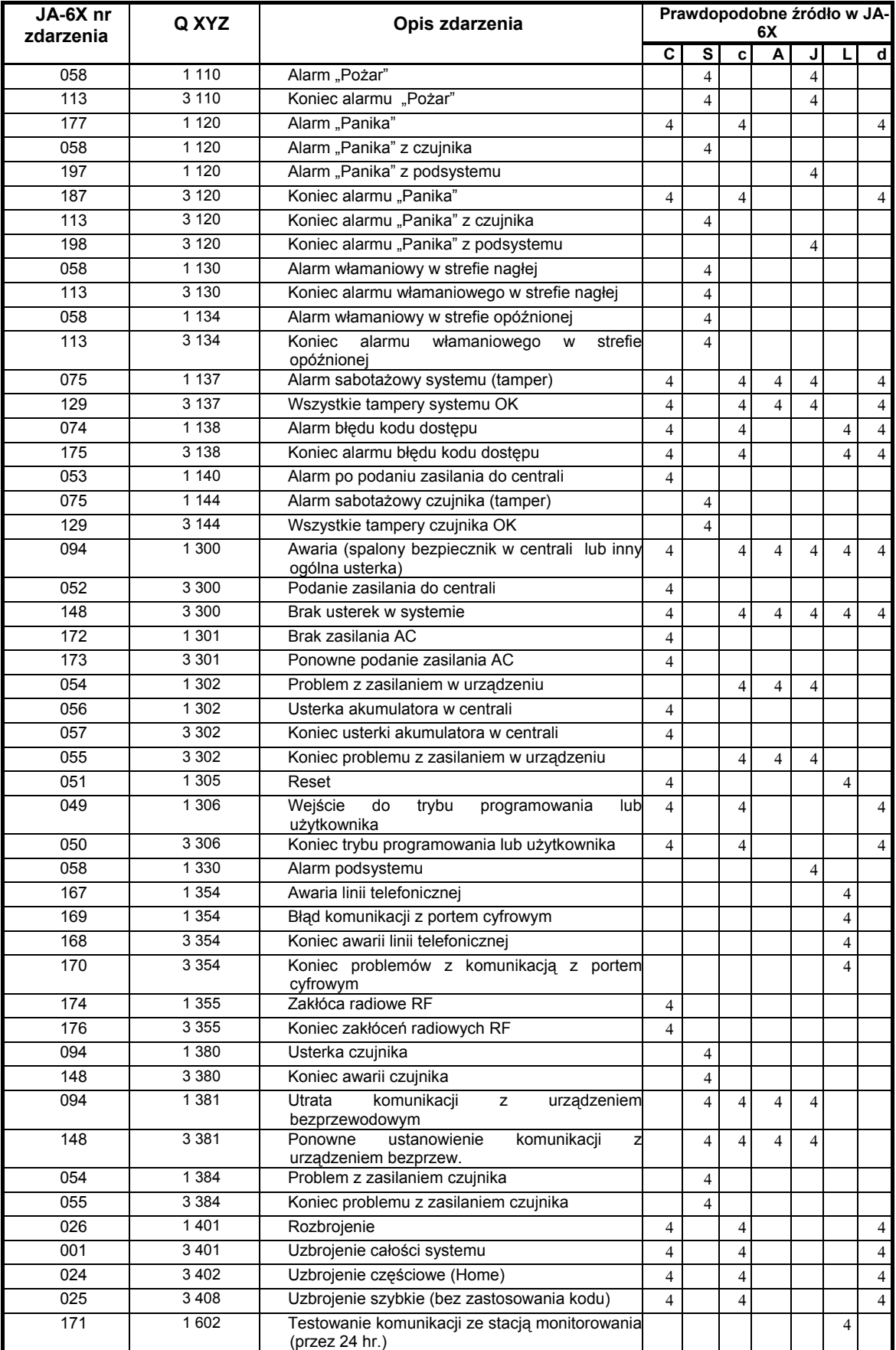

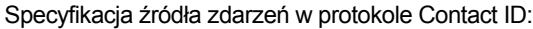

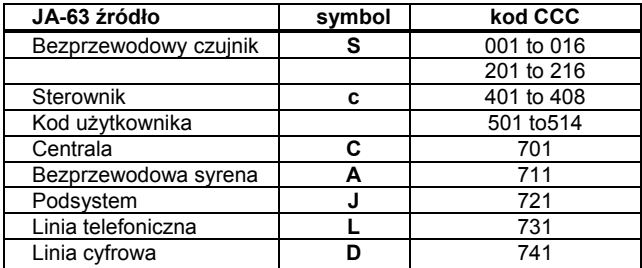

## **17 Użycie komputera do programowania i obsługi centrali JA-63**

JA-63 można lokalnie podłączyć do komputera PC przez interfejs PC-60A. Możliwym jest również połączenie się z systemem ze zdalnego komputera (lub klawiatury JA-60E) stosując modem JA-60U (patrz 18). Program Comlink pracuje w środowisku systemu Windows.

**Użytkownik** poprzez komputer może łatwo sprawdzać i sterować systemem JA-63, może odczytywać pamięć zdarzeń ze wszystkimi szczegółami i przeglądać mapę instalacji (wraz z aktualnie wzbudzanymi czujnikami). Nie może jednak zmieniać ustawień systemu.

**Instalator** posiadający uprawnienia dostępu, może programować wszystkie ustawienia systemu, sprawdzać jakość komunikacji z urządzeniami i sprawdzać poziom zakłóceń w danym miejscu. Może również korzystać z prostych narzędzi do tworzenia mapy instalacji, zawierającej spis wszystkich elementów JA-63.

W zależności od uprawnień dostępu, program Comlink zezwoli na korzystanie z odpowiednich okien dialogowych (patrz poniższe przykłady).

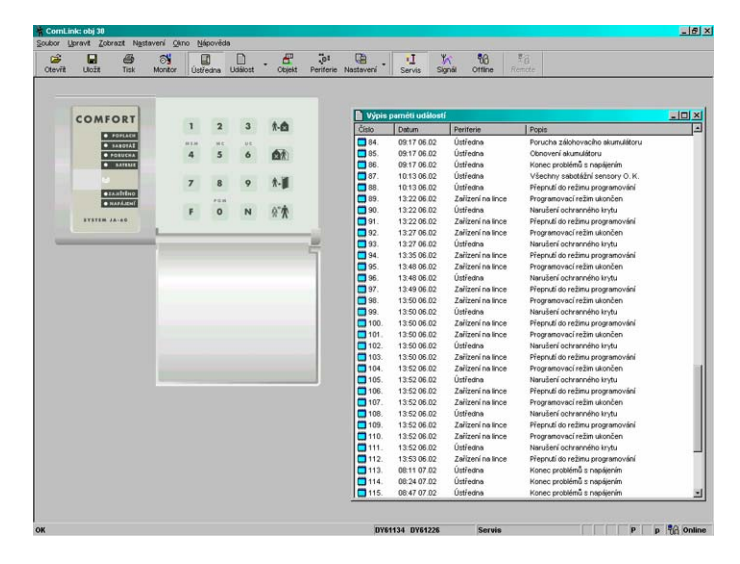

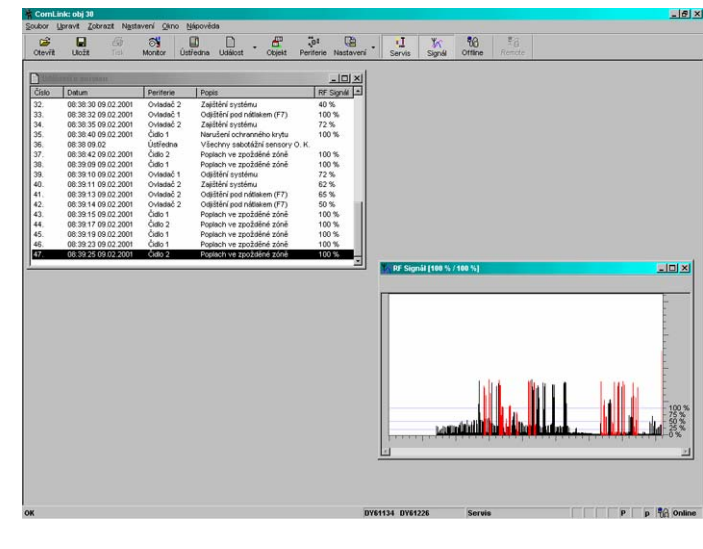

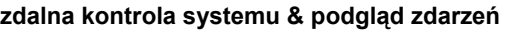

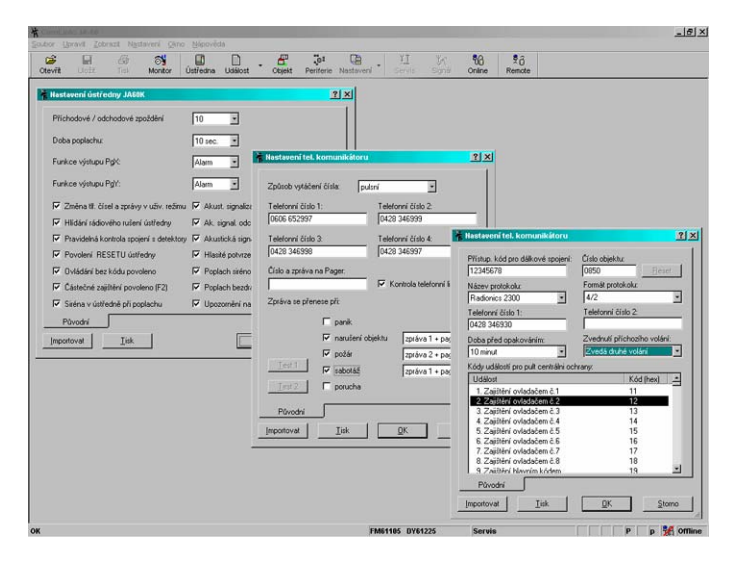

#### **programowanie systemu mapa instalacji**

**zdalna kontrola systemu & podgląd zdarzeń testowanie sygnałów z urzadzeń & kontrola zakłuceń RF** 

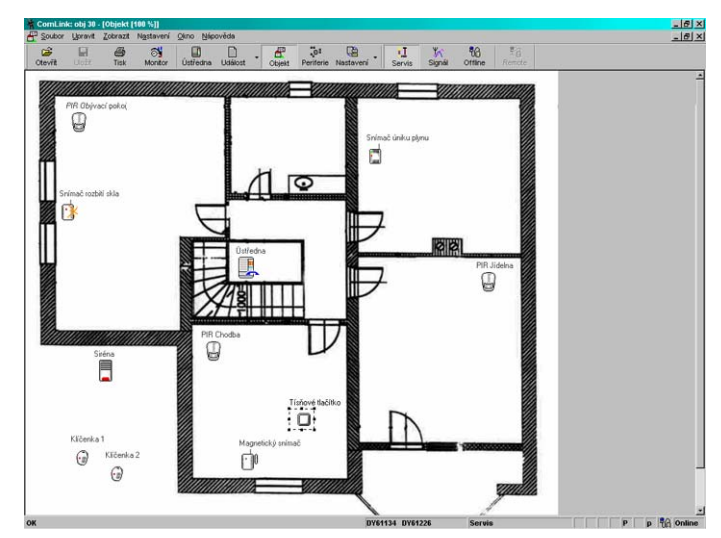

## **18 Zdalne połączenie z systemem**

Modem JA-60U służy do zdalnego połączenia przy wykorzystaniu linii telefonicznej, komputera PC z programem Comlink lub klawiatury systemowej JA-60E z centralą JA-63. Przy zdalnym dostępie konieczna jest znajomość kodu dostępu (zobacz **13.2**).

Szczegóły związane z wykorzystaniem klawiatury JA-60E do zdalnego połączenia znajdują się w instrukcji tej klawiatury.

Przy pomocy zdalnego połączenia komputera z systemem otrzymujemy takie same mozliwości jak przy połączeniu bezpośrednim poprzez interface PC-60 (zobacz **17**). Ściąganie lub przesyłanie dużej ilości danych (jak ściągnięcie listy zdarzeń, ustawianie cyfrowej komunikacji etc.) zabiera więcej czasu niż przy bezpośrednim podłączeniu centrali z komputerem.

### **18.1 Ustawienie w komputerze zdalnego połączenia z centralą**

Uruchom Comlink SW w komputerze wyposażonym w modem JA-60U. Okno dialogowe wymaga podania następujących danych:

- numer telefonu wybranej centrali
- metoda wybierania (tonowe lub impulsowe)
- kod zdalnego dostepu do centrali (musi być identyczny z 8-mio cyfrowym kodem zaprogramowanym w centrali)
- wybierz pominięcie urządzenia odbierającego (jeśli opcja ta została zaprogramowana na centrali), jeśli połączenie jest niestabilne, spróbuj na końcu numeru telefonu wprowadzić pauzę (spacja)
- jeśli chcesz aby centrala zadzwoniła do Ciebie, wybierz opcję oddzwaniania i wpisz swój numer telefonu (w ten sposób linia telefoniczna użytkownika zostanie obciążona za zdalne połączenie)

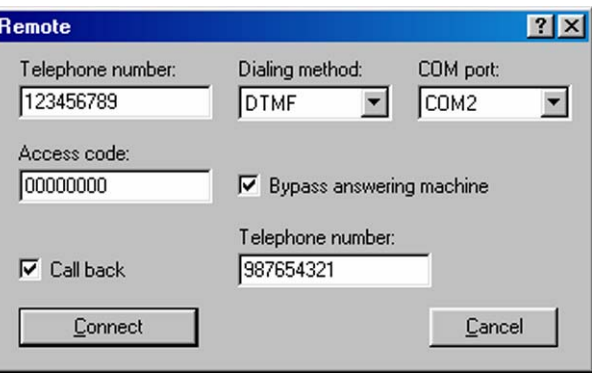

*okno ustawienia połaczenia zdalnego w programie Comlink SW* 

## **19 Podstawowe zasady profesjonalnej instalacji**

Instalując system dla klienta należy przestrzegać następujących zasad:

- Sporządź projekt rozmieszczenia urządzeń, mając na uwadze prawidłowe zabezpieczenie wymaganego obszaru, włąściwą pracę urządzeń i dostepność.
- Jeśli klient zażyczy sobie redukcję systemu (względy finansowe etc.), należy poprosić o pisemne potwierdzenie, że nie chce systemu w konfiguracji zalecanej przez instalatora (aby uniknąć odpowiedzialności jeśli słabo chroniony obiekt zostanie okradziony).
- Instalację należy wykonać profesjonalnie, nie zapominając o posprzątaniu po sobie.
- bardzo istotnym jest objaśnienie klientowi wszystkich funkcji systemu i nauczenie go programowania kodów dostępu, testowania systemu i wymiany baterii w urządzeniach
- zaoferuj klientowi pomoc w testowaniu systemu i wymianie baterii (zalecamy sprawdzanie systemu co pół roku)
- sporządź pisemny raport podpisany przez klienta o poprawności instalacji oraz o przeszkoleniu klienta z zakresu obsługi i testowania systemu

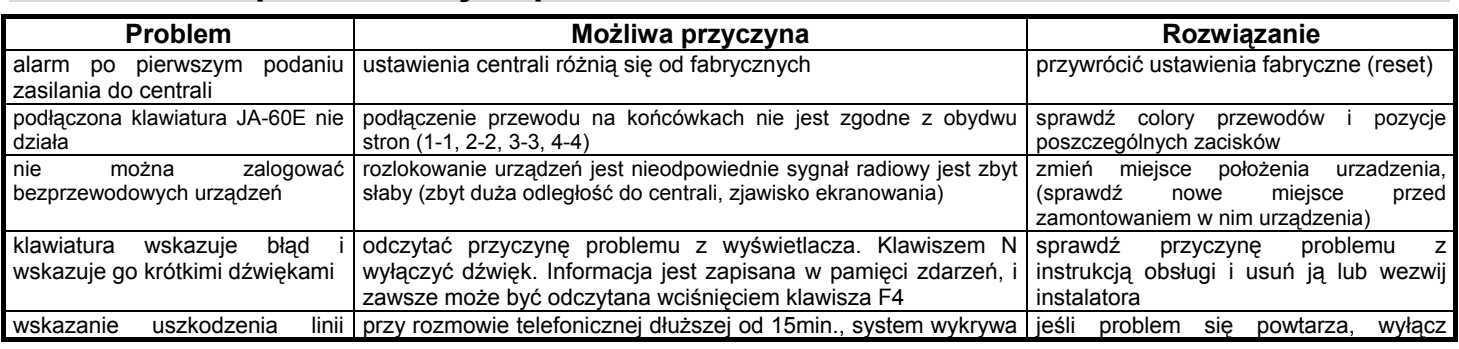

## **20 Usuwanie podstawowych problemów**

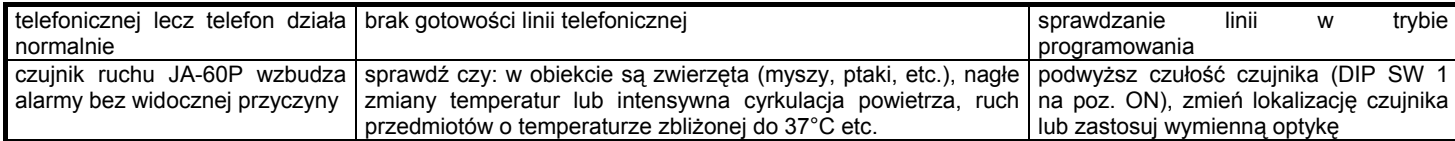

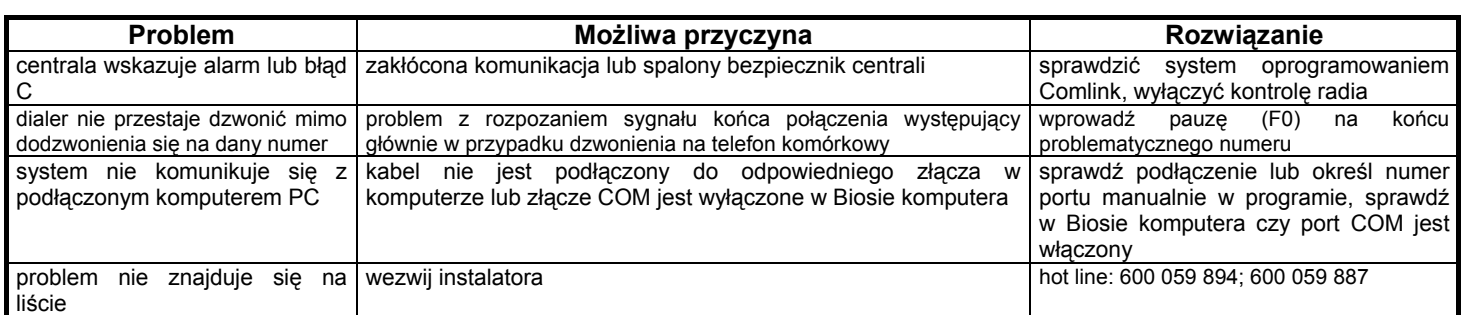

## **21 Urządzenia do rozbudowy systemu**

#### **21.1 Rozszerzenie systemu o podsystem(y)**

Każda z central systemów JA-6XX może pracować jako subsystem i być podrzędnym elementem innego systemu (zobacz **10.11**). Istnieje możliwość sterowania podsystemem z niezależnych sterowników lub uzbrajanie i rozbrajanie go z centrali głównej. Wszystkie zdarzenia na podsystemie (alarm, sabotaż, błąd czy słaba bateria) będą wskazywane na centrali głównej (zdarzenie i symbol J okreslający podsystem). Dokładna informacja okreslająca konkretną linię czy urządzenie bedzie widoczna na panelu podsystemu.

*Uwaga: nigdy nie przypisuj do podsystemu zwrotnie jako systemu głównego innej nadrzędnej centrali (nie można tworzyć pętli systemów).* 

#### **21.2 Przegląd części dostępnych dla JA-6X system**

Poniższy opis prezentuje podstawowy asortyment. Jablotron systematycznie wprowadza na rynek nowe i ulepszone elementy JA-6X. Najaktualniejsze informacje możesz uzyskać od dystrybutora lub odwiedzając w Internecie macierzystą stronę Jablotron w Polsce:

www.dpksystem.pl, www.jablotron.pl .

#### **21.3 Urządzenia bezprzewodowe – jeżeli używasz centrali z modułem radiowym**

**JA-60N Magnetyczny czujnik otwarcia -** wyposażony jest w magnes. Przerwanie obwodu elektromagnetycznego spowoduje wzbudzenie czujnika. JA-60N korzysta z komunikacji radiowej, co umożliwia dokładny zapis danych. Czujnik regularnie dokonuje autotestowania i wysyła raporty do systemu. Czujnik może wzbudzać alarm w strefie nagłej oraz opóźnionej.

Do czujnika JA-60N możliwe jest podłączenie czujników przewodowych, wówczas JA-60N będzie funkcjonować jako transmiter sygnałów odczytywanych z podłączonych czujników przewodowych.

**JA-60P Czujnik ruchu** - jest bezprzewodowym czujnikiem pasywnej podczerwieni wykrywającym ruch intruza w chronionej przestrzeni. Cyfrowa obróbka sygnału zapewnia wysoką stabilność i odporność na fałszywe alarmy. JA-60P stosuje wyszukane protokoły transmisji radiowej w celu zapewnienia najwyższego poziomu zabezpieczenia transmitowanych danych. Czujnik automatycznie przeprowadza regularny auto-test. Wbudowane wyłączniki sabotażowe wzbudzą alarm przy każdej próbie sabotażu urządzenia.

**JA-60B Czujnik zbicia szyby** - jest nowoczesnym czujnikiem rozbicia szyby dającym proste i niezawodne zabezpieczenie przed włamaniem. Zapewnia najwyższej jakości stabilność i odporność przed fałszywymi alarmami. Jeden czujnik chroni całe pomieszczenie bez względu na ilość okien. Podwójna technologia detekcji (analiza ciśnienia powietrza i dźwięku) w połączeniu z cyfrową obróbką sygnału to gwarancja wysokiej czułości w przypadku rozbicia szyby.

**JA-60SR Jonizacyjny czujnik dymu** - wykrywa obecność dymu i informację o tym przesyła do centrali. Czujnik posiada wbudowaną syrenę. Dla potrzeb przeprowadzenia testów w trakcie instalacji, czujnik posiada przycisk testowania.

Czujnik regularnie dokonuje auto-testów i przesyła informację do centrali o swoim stanie.

**JA-60SP Optyczny czujnik dymu** - wykrywa obecność dymu i informację o tym przesyła do centrali. Czujnik posiada wbudowaną syrenę. Dla potrzeb przeprowadzenia testów w trakcie instalacji, czujnik posiada przycisk testowania. Czujnik regularnie dokonuje auto-testów i przesyła informację do centrali o swoim stanie.

**JA-60G Czujnik gazu** - wykrywa wszelkie mieszanki gazów palnych (Gaz Ziemny, Metan, Propan, Butan, Acetylen, GPL, Wodór, etc.). Czujnik reaguje w dwóch poziomach koncentracji gazu, odpowiadających dwóm różnym reakcjom wyjścia.

**RC-40** Pilot wielofunkcyjny - jest kombinacją dwóch pilotów RC-11. Dzięki temu może jednocześnie obsługiwać autoalarm i system alarmowy, dwie partycje wydzielone w systemie alarmowym lub też maksymalnie do 6 odbiorników UC. Pilot RC-40 jest kompatybilny z następującymi urządzeniami.

**RC-11 Pilot** - służy uzbrajaniu, rozbrajaniu systemu oraz wzbudzaniu alarmu panika. Dostępny jest w trzech kolorach: białym (RC-11B), czarnym (RC-11) oraz drewnopodobnym (RC-11A).

**RC-22 Pilot paniki** - współpracuje z odbiornikami firmy Jablotron (UC-216, UC-222) i/lub bezprzewodowymi systemami alarmowymi serii JA-6X. Może pracować w dwóch różnych trybach: jako dwu przyciskowy pilot sterujący lub przycisk anty-napadowy "panika".

**RC-60 Pilot** – posiada dwa wejścia sterujące (A i B) oraz wejście sabotażu. Można go używać do uzbrajania lub rozbrajania systemu lączą go z wyjściem przełączanym innego urządzenia (np. sterowanie z innej klawiatury przewodowej).

**JA-60F Klawiatura** - to opcjonalny manipulator do bezprzewodowych systemów serii JA-6X. Działa w dokładnie taki sam sposób, co klawiatura przewodowa JA-60E. Status systemu jest wskazywany poprzez wyświetlacz, diody oraz wbudowany brzęczek. Z centralami serii JA-6X może pracować maks. 8 klawiatur bezprzewodowych lub pilotów. Urządzenie posiada wyłącznik sabotażowy oraz opcję sprawdzania ilości prób wprowadzenia prawidłowego kodu dostępu (5 nieudanych prób wzbudza alarm sabotażowy).

**JA-60A Syrena zewnętrzna** - jest urządzeniem zewnętrznym. Posiada wbudowany akumulator podtrzymujący i zasilana jest z sieci. Komunikuje się z centralą bezprzewodowo (komunikacja dwukierunkowa). Posiada syrenę wysokiej mocy oraz sygnalizację optyczną. Poza wskazaniem alarmu wydawać może dźwięki potwierdzające uzbrojenie i rozbrojenie. Syrena, poprzez pełny nadzór, regularnie przeprowadza auto-test i raportuje o swoim stanie centralę. Wbudowane czujniki sabotażowe wzbudzą alarm przy każdej próbie sabotażu urządzenia.

**UC-260 Syrena wewnętrzna** - może pełnić funkcję bezprzewodowej syreny wewnętrznej lub pracować jako gong melodyjny, przed-alarm. Posiada również funkcję małego alarmu domowego. UC-260 jest kompatybilna z bezprzewodowymi centralami Jablotron serii JA-6X, czujnikami bezprzewodowymi JA-60 oraz sterownikami RC-11, RC-40, RC-22 i RC-28. Jednocześnie można przypisać kilka urządzeń wzbudzających, a każde z nich będzie wzbudzało inną melodię. Dostępne są dwa poziomy głośności. Przy współpracy z centralą UC-260 może wskazywać akustycznie opóźnienie wyjścia/wejścia.

**Sterownik UC-216** - jest trzykanałowym odbiornikiem współpracującym z 20 pilotami sterującymi RC-11 lub RC-22. Dla każdego pilota dostępne są trzy różne tryby pracy. UC-216 można stosować do kontroli systemu alarmowego, zdalnego otwierania bramki, bramy garażowej, przycisku anty-napadowego etc. Dynamicznie zmienne kody zapewniają najwyższe bezpieczeństwo transmisji. UC-216 można użyć razem z bezprzewodowymi elementami systemu JA-6X. W ten sposób istniejący alarm przewodowy można rozszerzyć o elementy bezprzewodowe etc.

**Sterownik UC-222 -** UC-222 jest zasilany prądem 230 V AC. Do urządzenia można przypisać maks. 30 pilotów (RC-11 lub RC-22). Posiada cztery tryby pracy. UC-222 może współpracować z bezprzewodowymi urządzeniami serii JA-6X.

### **21.4 Urządzenia linii cyfrowej:**

**JA-60E przewodowa klawiatura** - to przewodowa klawiatura do systemów serii JA-6X. Do centrali podłączona jest cztero żyłowym przewodem. Klawiatura posiada wbudowany styk antysabotażowy oraz opcję sprawdzania ilości prób wprowadzenia prawidłowego kodu dostępu (5 nieudanych prób wzbudza alarm sabotażowy). Status systemu jest wskazywany poprzez wbudowany wyświetlacz, diody oraz brzęczek. Służy do sterowania i programowania systemu. Może być używana z modemem JA-60U do zdalnego sterowania systemem.

**PC interface cable PC-60A** - służy do połączenia centrali z portem szeregowym komputera (COM1 lub COM2). Program ComLink, jest dostarczany na płycie z interfacem, aby ściągnąć nowszą wersję należy odwiedzić stronę: *www.jablotron.com* lub *www.dpksystem.pl* . Zastosowanie interfejsu z programem Comlink jest najwygodniejszą metodą programowania centrali, nadzorowania "on line" systemu, odczytywania, przeglądania i zapisywania danych z pamięci zdarzeń oraz do zapisywania innych informacji o systemie. Program można zainstalować w systemie Windows.

**JA-60U modem** – możliwym jest zdalne połączenie się z centralą przy pomocy komputera PC wyposażonego w program Comlink oraz **modem JA-60U.** Zamiast komputera, można zastosować klawiaturę systemową JA-60E. Modem jest stosowany najczęściej przez instalatorów, lecz może być używany również przez użytkownika (np. w celu zdalnego uzbrajania i rozbrajania etc.). JA-60U jest wyposażony w transformator, przewód interfejs PC oraz program Comlink.

#### **21.5 Urządzenia przewodowe**

**SA-200, SA-201 magnetyczne czujniki otwarcia** - alarm zostanie wzbudzony kiedy odległość między magnesami będzie około 25mm.

**JS-20 Czujnik ruchu** - LARGO jest czujnikiem pasywnej podczerwieni. Istnieje mozliwość ustawienie 2 trybów pracy, zasięg działania to 12 m przy 120 stopniowym kącie widzenia. Standardowe soczewki można zastąpić soczewkami korytarzowymi lub tzw. antyzwierzami.

**GBS-210 czujnik zbicia szkła -** wykrywa stłuczenie szyby. Zastosowano przy nim podwójną technologię detekcji (ciśnienie powietrza oraz analiza dźwięków). Przetwarzanie cyfrowe gwarantuje wysoką czułość przy rozbiciu wszelkiego typu szkła. Pamięć alarmu, umożliwia weryfikację czujnika, który wzbudził alarm w przypadku gdy na jednej linii podłączonych jest kilka czujników szeregowo.

**JS-25 Combo PIR+Szkło** – jest urządzeniam w którym wykorzystano dwa czujniki w jednej obudowie - czujnik ruchu P.I.R. oraz akustyczny czujnik rozbicia szyby.

**SD-112 Jonizacyjny czujnik dymu** - jest wyposażony w przekaźnik wyjściowy i może być zastosowany jako część domowego systemu alarmowego. Przy wykryciu dymu, SD-112 dźwiękowo wskaże zagrożenie i wzbudzi przekaźnik.

**SD-212 Optyczny czujnik dymu** - może być wykorzystywany jako część systemu alarmowego. W momencie wykrycia dymu, czujnik SD-212 wyda dźwięk ostrzegawczy. Czujnik dokonuje regularnego autotestowania i przesyła raporty o swoim stanie za pomocą sygnalizatora LED.

**GS-130, GS-133 Czujniki gazu** - GS-130/133 wykrywa wszystkie mieszanki powietrza i gazu palnego (Gaz Ziemny, Metan, Propan, Butan, Acetylen, GPL, Wodór, etc.). Czujnik wykrywa dwa poziomy koncentracji gazu, GS-130 zasilany jest z sieci 220V, natomiast GS-133 zasilany jest napięciem 12V.

**SA-105, SA-107** – przewodowe syreny wewnętrzne piezo 120dB/1m, 250mA/12V.

**OS-300, OS-305 syrena zewnętrzna** - jest wysokiej mocy syreną akustyczną z wbudowaną sygnalizacją optyczną i podtrzymaniem akumulatorowym. Nad wszystkimi funkcjami syreny czuwa mikroprocesor. Dzięki czemu ciągle jest przeprowadzany auto-test oraz kontrola komunikacji z centralą. Wejście wzbudzenia syreny jest cyfrową pętlą zrównoważoną (rezystor E.O.L. ). Wejście to rozpozna każdą próbę sabotażu przewodów syreny. Syrena jest również wzbudzana przy braku zasilania. Opcjonalne opóźnienie wzbudzenia spowoduje 15 sekundową zwłokę przed zasygnalizowaniem alarmu. Mikroprocesor steruje również ładowaniem akumulatora syreny (wbudowany konwerter DC/DC). Syrenę chroni podwójna obudowa. Zewnętrznie jest to tworzywo odporne na warunki atmosferyczne, a pod nim metalowa osłona. Zapewnia to doskonałą ochronę przed uszkodzeniami fizycznymi. Urządzenie jest wyposażone w dwa czujniki sabotażowe. Zabezpieczają one przed oderwaniem syreny od ściany oraz przed próbą otwarcia obudowy. Model: OS-300 posiada syrenę magneto-dynamiczną typu horn, model OS-305 syrenę piezoelektryczną.

## **22 Specyfikacja centrali:**

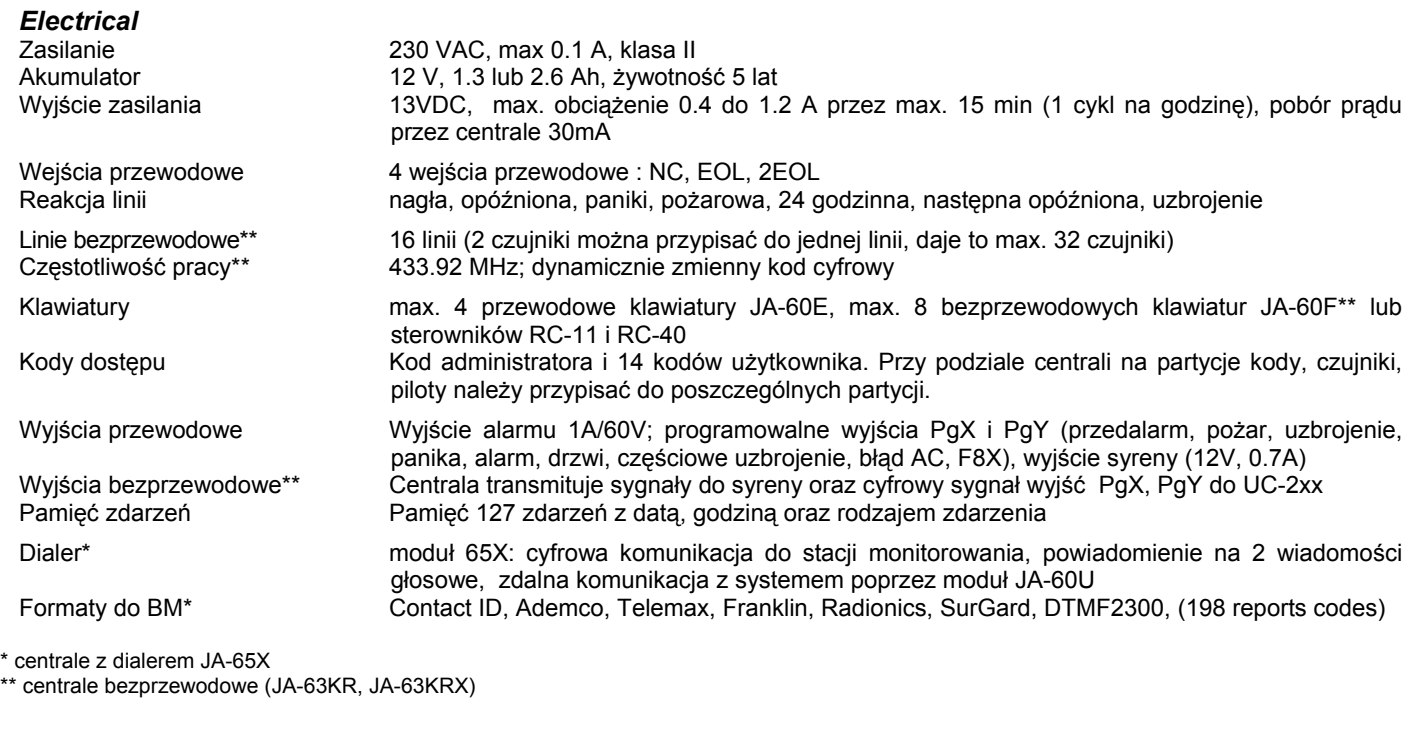

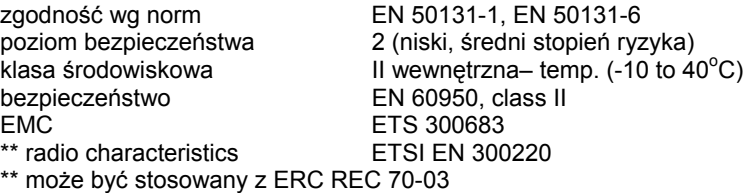

\* może być podłączony do analogowego interfacu TBR 21/1998, EG 201 121 V1.13/2000, AS/ACIF S002/2001 (Australia) **Jablotron Ltd. potwierdza zgodność systemu JA-63 z dyrektywą 1999/5/EC.**

Orginał certyfikatu zgodności z normami na stronie www.jablotron.cz.

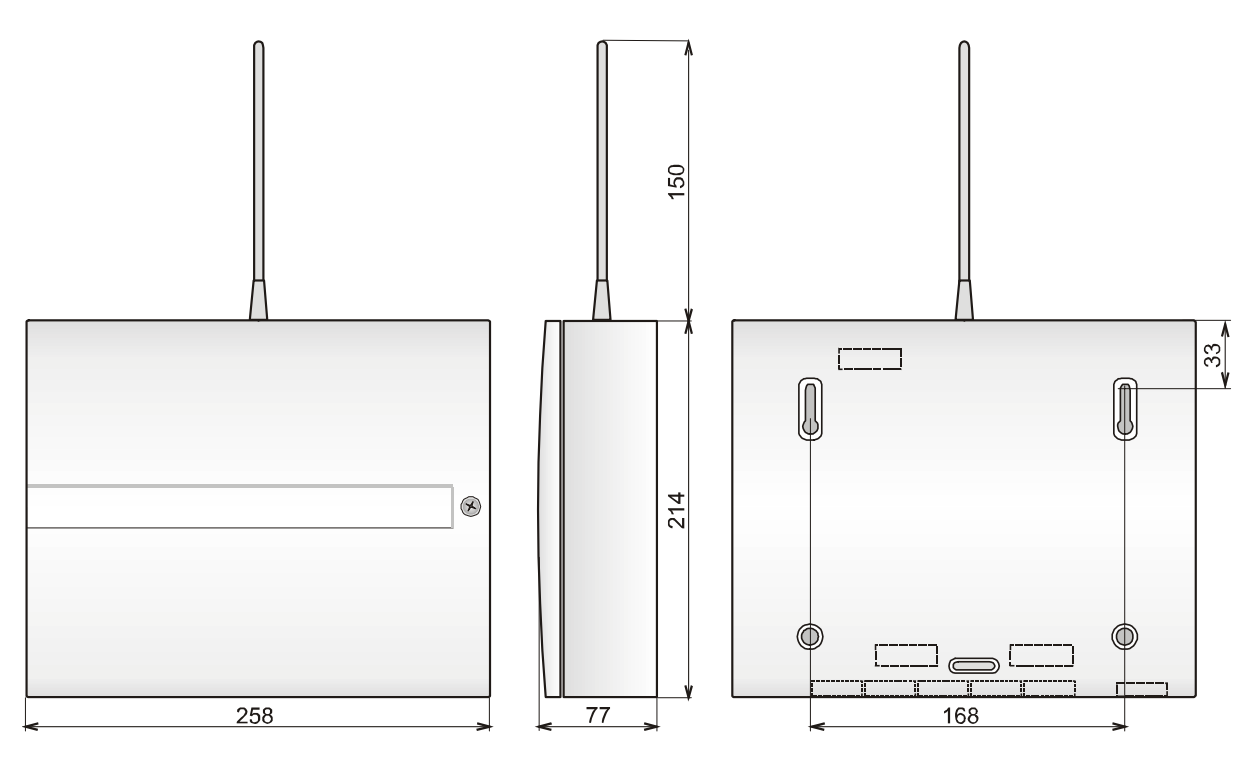

*wymiary (mm)*